# ФГИС «Моя школа» и образовательная платформа «Якласс» как цифровые помощники учителя

# Что такое ФГИС «Моя школа»?

**Постановление Правительства РФ от 13.07.2022 № 1241 «О федеральной государственной информационной системе «Моя школа» (ред. от 05.12.2022)**

Данное Постановление определяет:

- цели и задачи ФГИС «Моя школа»;
- принципы ее создания и функционирования;
- функциональные возможности;
- участников взаимодействия в рамках системы, их права и обязанности;
- перечень персональных данных участников образовательных отношений,
- обработка которых осуществляется в системе.

# Цели ФГИС «Моя школа»

- Поддержка системы образования и создание благоприятных условий для работы системы общего и среднего профессионального образования.
- Формирование условий для цифровой трансформации системы образования и использования новых возможностей информационных технологий при реализации образовательных программ.
- Управление образовательным процессом.

# Пользователи ФГИС «Моя школа»

**ФГИС «Моя школа» единая образовательная система для учителя, ученика, родителя предоставляет доступ к:**

проверенному образовательному и воспитательному контенту

расписанию, домашним заданиям, оценкам, журналу и т.п.

документам с возможностью редактирования и совместной работы в режиме онлайн в отечественном офисном программном обеспечении

видеоконференцсвязи на базе платформы «Сферум»

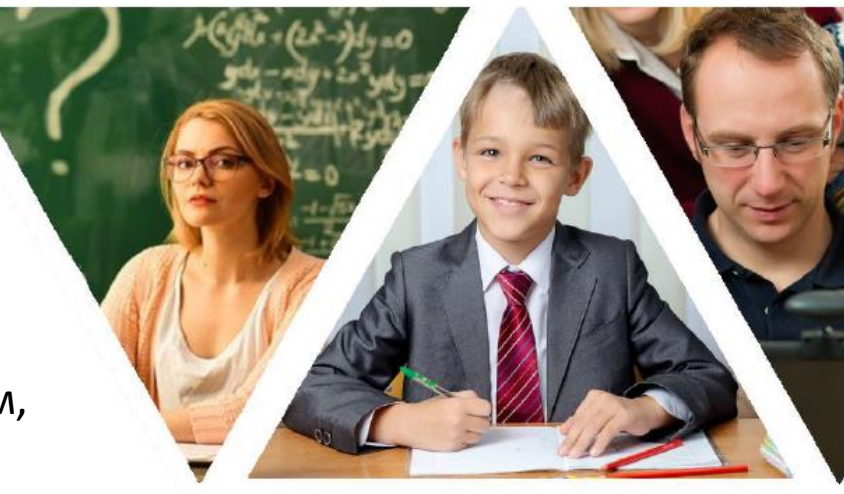

**ФГИС** 

**ROM»** 

ШКОЛА»

# Взаимодействие и интеграция ФГИС «Моя школа»

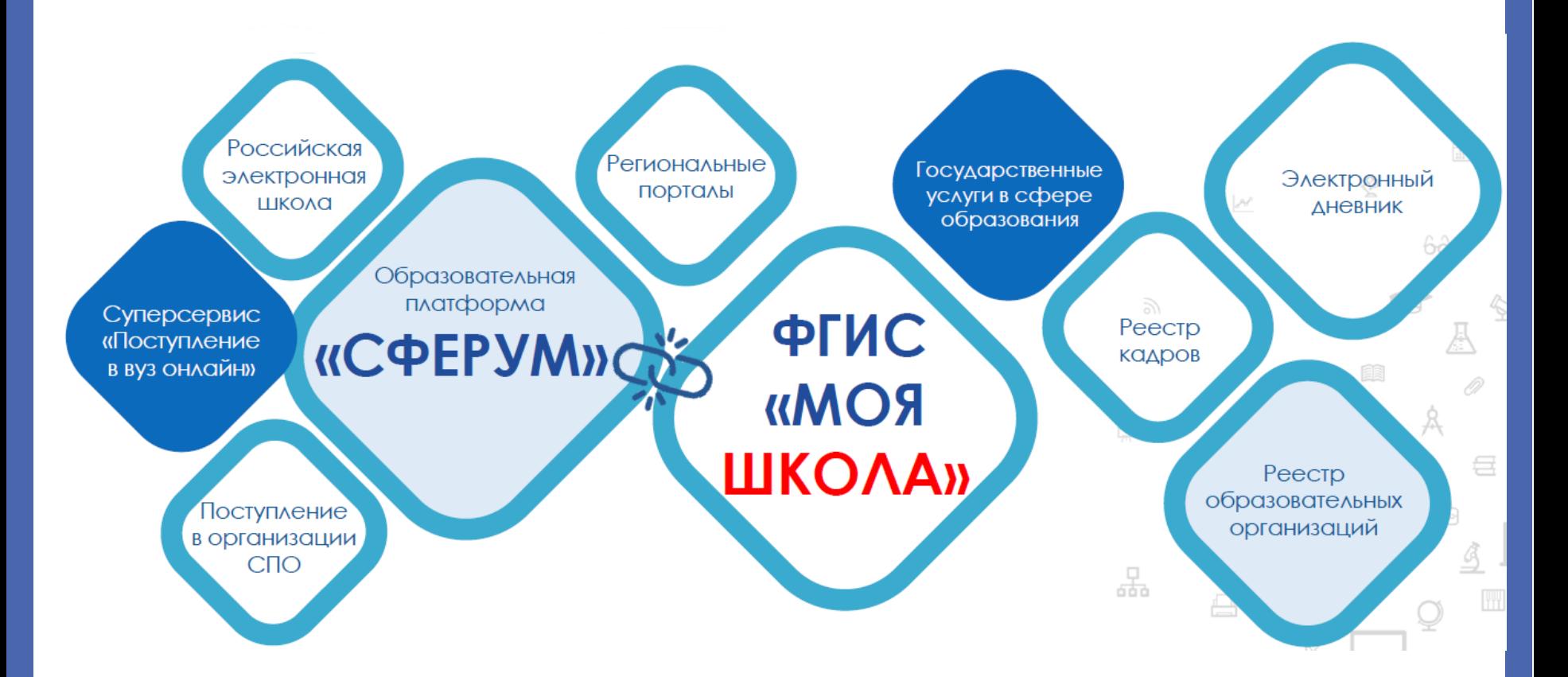

# Вход на сайт <https://myschool.edu.ru/>

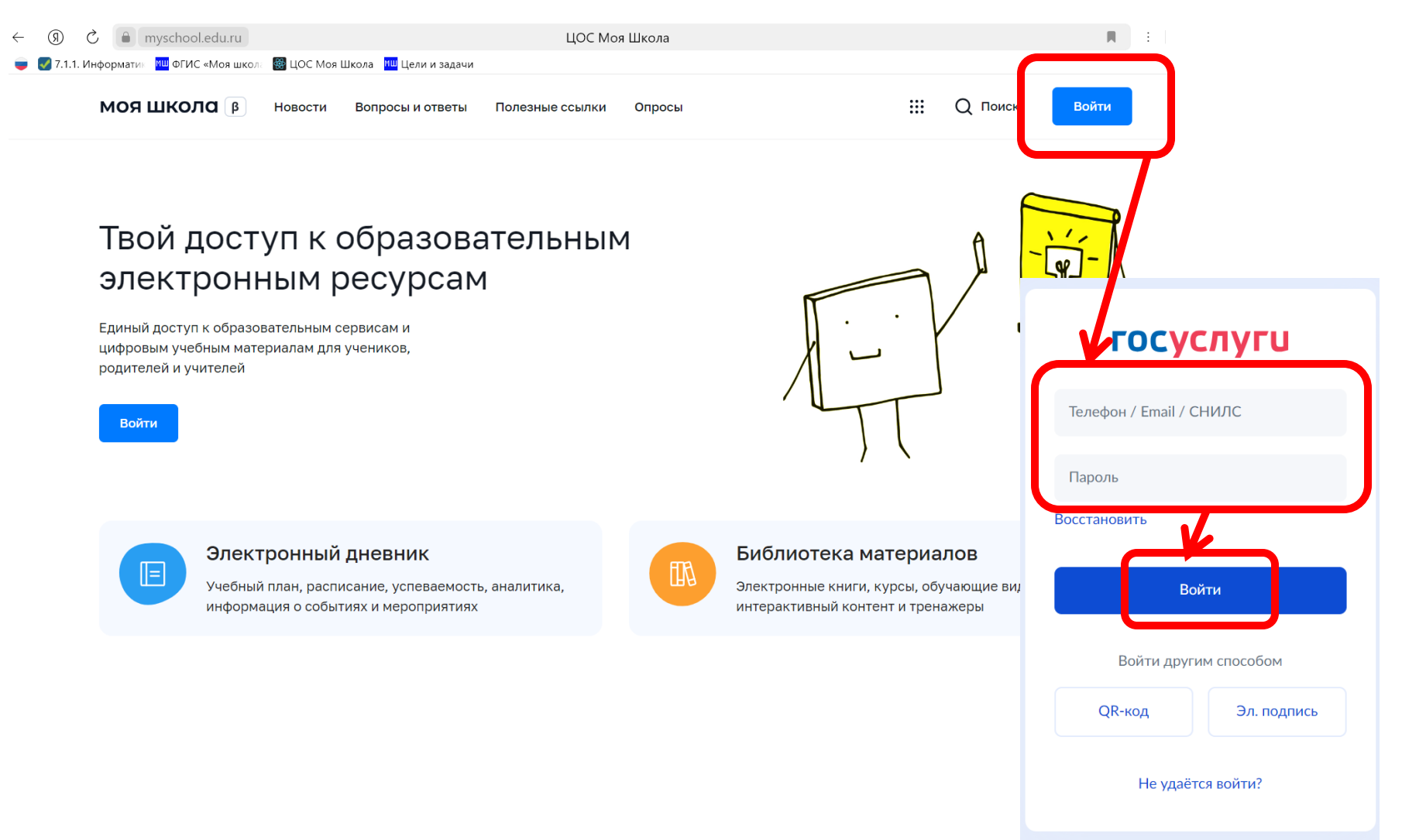

# Регистрация родителей

## **Обучающиеся, законные представители проходят процесс саморегистрации:**

- 1. Авторизоваться во ФГИС «Моя школа»
- 2. Обучающийся: Отправить запрос на присоединение к ОО
- 3. Законный представитель: Добавить ребенка к ЛК учетной записи Госуслуг. Отправить запрос на присоединение к ОО в системе ФГИС «Моя школа»
- 4. Обучающиеся <sub>–</sub> младше <sub>–</sub> 14 лет. Законный представитель: Добавить ребенка к ЛК учетной записи Госуслуг. Отправить запрос на присоединение к ОО в систему ФГИС «Моя школа». Запрос отправится сразу по обучающемуся и законному представителю.
- 5. АдминистраторОО обрабатывает запрос в ЕТД

# Цифровые помощники ФГИС «Моя школа»

#### **Просто**

• Интуитивно понятный интерфейс легко использовать даже новичку

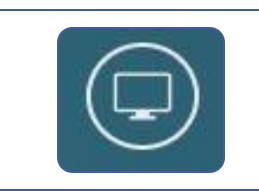

#### Преимущества сервисов **Удобно**

• Доступ ко всем сервисам везде, где есть Интернет

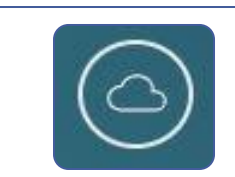

#### **Доступно**

• Все результаты тестирований, профессиональной деятельности и диагностики хранятся в облаке и доступны по одному клику

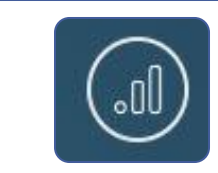

#### **Эффективно**

• Шаблоны и подсказки, чтобы ничего не забыть. Фиксация прогресса и результатов

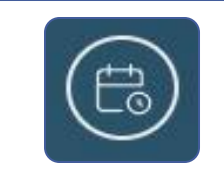

#### **Практично**

• Экономит время и хранит самую важную информацию в одном месте

# Цифровые помощники

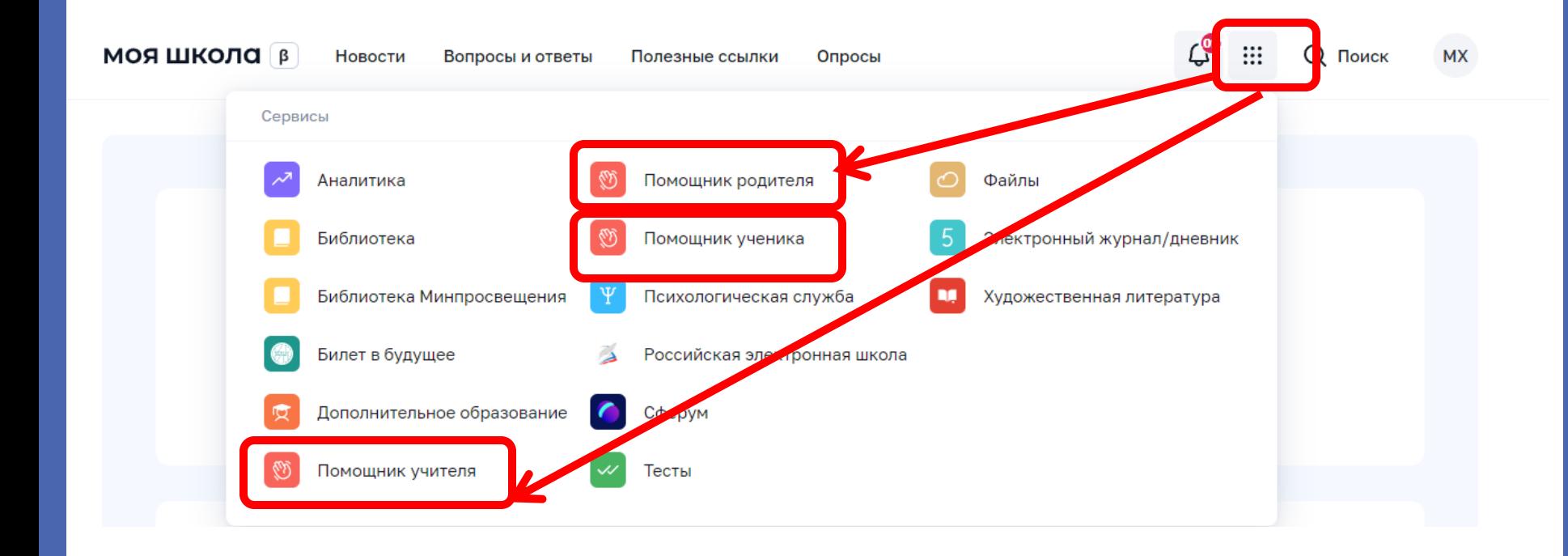

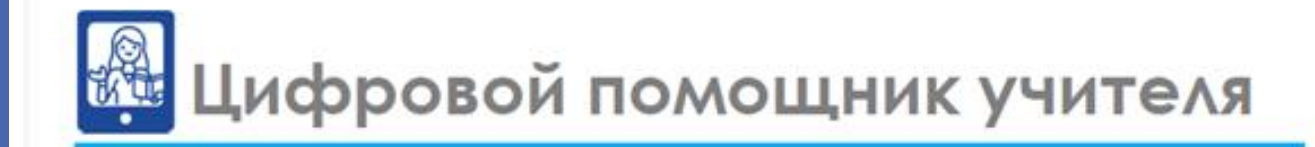

Срок реализации

до 2030 года, далее постоянно

Основные этапы

к концу 2024 года

к концу 2030 года

**-100% педагогических работников доступен сервис по автоматическому планированию реализации рабочих программ с однократным вводом информации и таргетированным подбором контента; -100% педагогам доступна автоматизированная проверка домашних заданий, которые возможно проверить с использованием интеллектуальных алгоритмов;**

**-100% педагогических работников предлагается таргетированный перечень программ повышения квалификации в соответствии с их профессиональными дефицитами и интересами**

**-100% педагогических работников используют сервис по автоматизированному планированию рабочих программ и таргетированному подбору соответствующего контента; -более 50% домашних заданий проверяются автоматически с использованием экспертных систем ИИ; -для 100% педагогических работников планирование повышения квалификации работает как проактивный сервис**

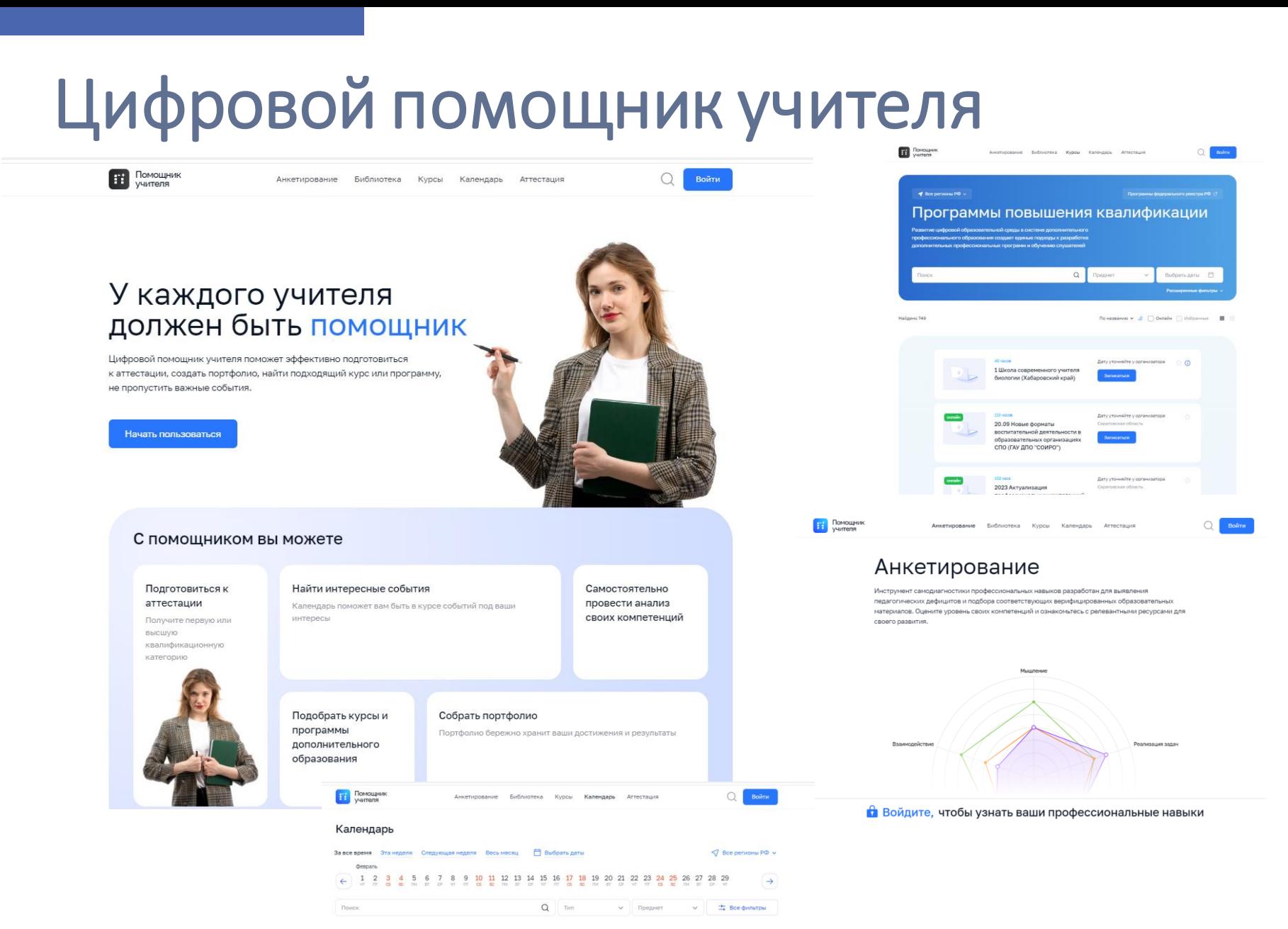

По дате события  $\mathbf{v} \triangleq \Box$  Онлайн  $\Box$  Избранные  $\blacksquare$ 

no 20 annena **XX Всероссийская детская** .<br>научно-практическая

Найдено 26 событий

自

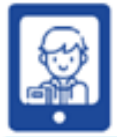

# Цифровой помощник ученика

Срок реализации до 2030 года

Основные этапы

к концу 2024 года

к концу 2030 года

**-100% школьников могут получить по запросу подборку таргетированного контента –цифровых образовательных ресурсов в соответствии с уровнем подготовки и интересами; -100% школьников могут участвовать в реализации сетевых программ обучения с использованием видео чатов и других средств коммуникации**

-**100% школьников доступны проактивные сервисы подборки цифрового образовательного контента, обеспечивающего высокое качество подготовки по общеобразовательным программам и развития в соответствии с интересами и способностями, а также возможность использования цифрового органайзера, позволяющего эффективно планировать индивидуальный план (программу) обучения и развития и интегрировать его с программой образовательной организации** 

# Цифровой помощник ученика

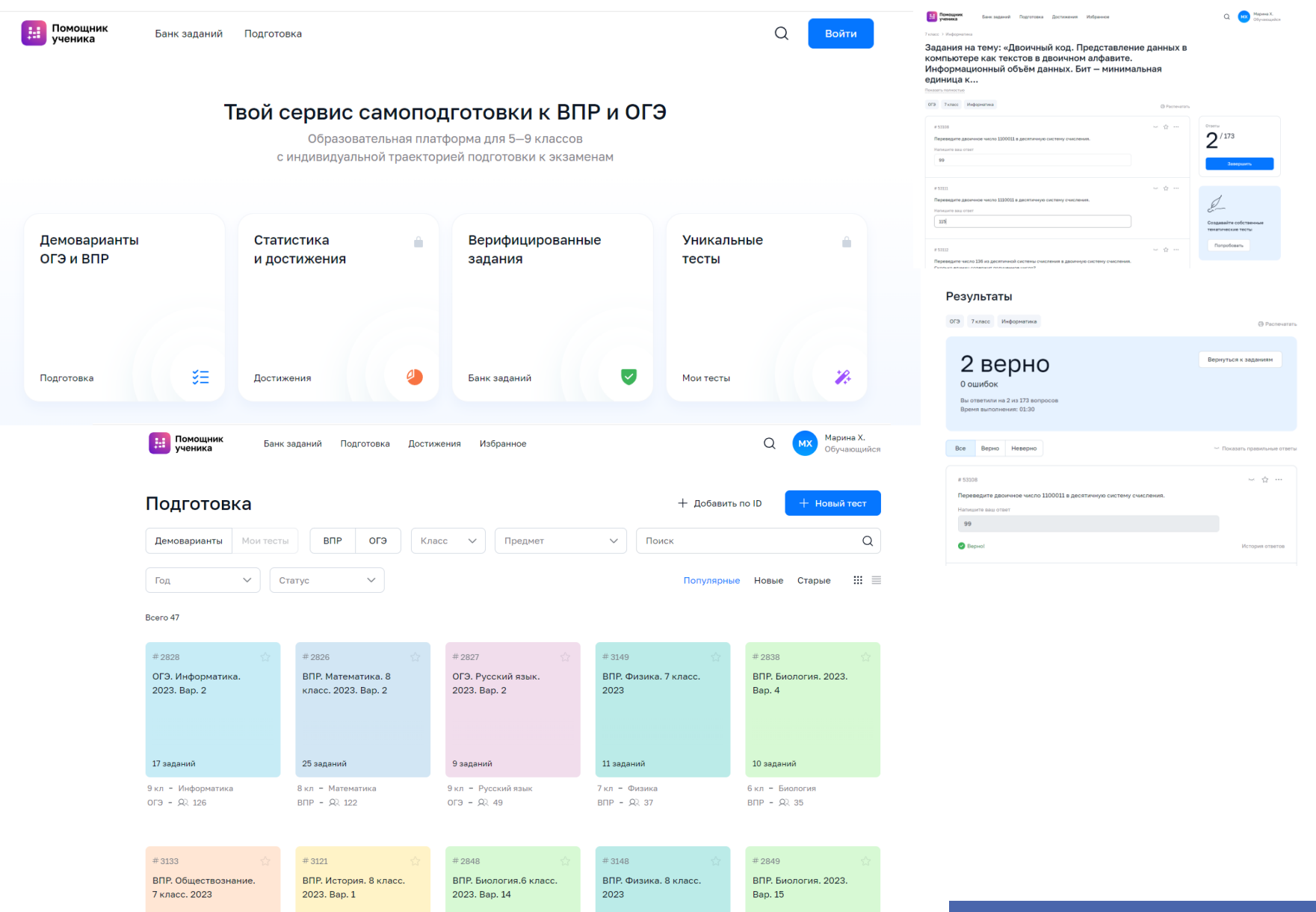

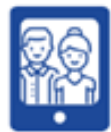

## Цифровой помощник родителя

Срок реализации до 2030 года

Основные этапы

к концу 2024 года

#### к концу 2030 года

**-сформированы реестры цифровых двойников школ, образовательных программ;** 

**-родители имеют возможность записать детей в дошкольные учреждения, школы и на программы дополнительного образования по принципу 5 OK (проактивная запись в дошкольное учреждение, школу, на огэ, егэ и объединение дополнительного образования);** 

**-для 100% родителей доступна автоматизированная система таргетированного подбора и записи ребенка на доступные программы дополнительного образования**

**-функционирует комплексный про активный сервис, обеспечивающий автоматизированный подбор и поступление в общеобразовательные организации, а также организации дополнительного образования, запись на участие в олимпиадах, конкурсах, соревнованиях, ГИА, получение документов об образовании**

# Цифровой помощник родителя

Помощник P. родителя

Анкетирование Библиотека Программы Календарь

Ω Войти

# Ваш спутник<br>в образовании ребёнка

Выявляйте уникальные способности и интересы вашего ребёнка с помощью цифровой диагностики. Подбирайте наиболее подходящие кружки, секции и образовательные направления для всестороннего развития талантов вашего ребёнка.

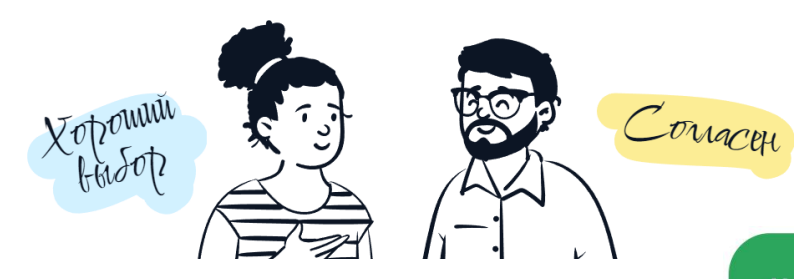

**Смотреть каталог** 

#### Поддерживайте интерес

Подбирайте дополнительные электронные образовательные материалы, которые помогут расширять кругозор ребенка и DASBURATH PEO MHTPDPCH

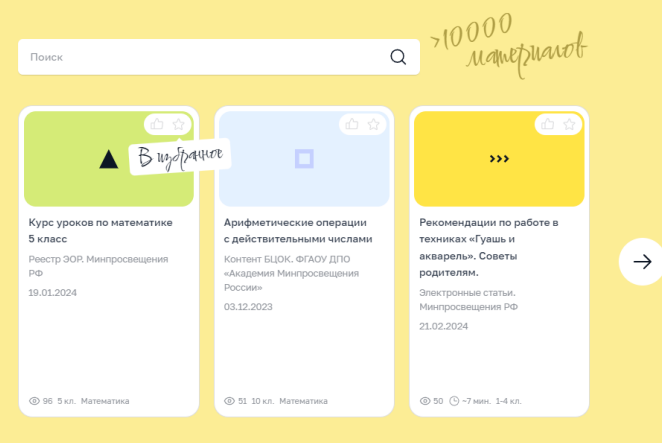

#### Выявляйте особенности

Ваш ребёнок несомненно имеет свои таланты. Анкетирование поможет вам определить наиболее развитые качества и выбрать подходящие занятия для их развития.

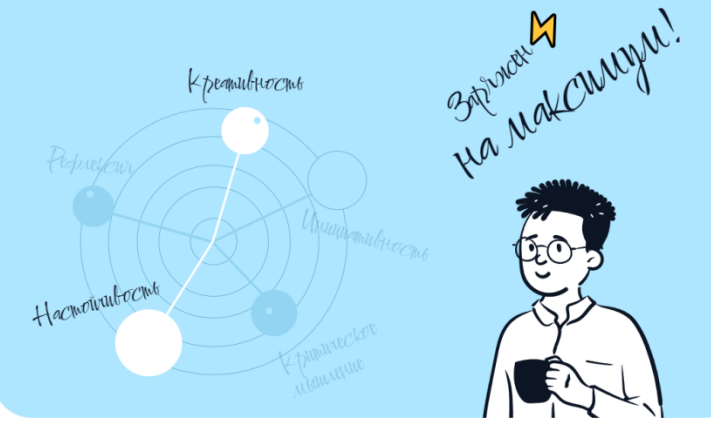

#### Находите интересные события

Как организовать досуг ребенка вне школьных занятий? Открывайте «Календарь», там много всего интересного уже запланировано для него.

Decnubau

рестиваль «КЛАССн

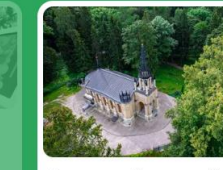

Экскурсия в Шуваловский парк «Пять веков истории Парнаса»

**Exclypculu** 

5-9 класс

23 сентября 12:00-14:00

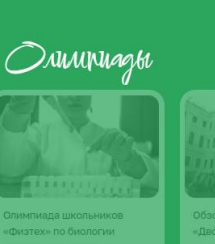

Открыть календарь

Раскрыть таланты

# На платформе ФГИС «Моя школа» реализован следующий функционал:

## **Электронный Дневник**

Сервис формируется регионами с привязкой к платформе

## **Библиотека верифицированных материалов**

Разработки лучших экспертов страны

### **Сервис чатов, видеозвонков и конференций (СФЕРУМ)**

Возможности и учиться, и при этом общаться

### **Подсистема «Тесты»**

Возможности создавать проверочные мероприятия и их автоматическую проверку

### **Подсистема «Файлы»**

Возможности создавать, редактировать и обмениваться файлами и документами, делать их общедоступными

## **Раздел «СМАРТ ТВ»**

Возможность просматривать контент

# Содержание библиотек материалов

## **Обучающие видео**

Визуализация учебного материала

**Ресурсы для проектной деятельности** Дополнительный контент расширяющий возможности обучения.

## **Виртуальные лабораторные работы**

Возможность провести работу не используя реагенты

## **Интересный контент**

Сторонний контент привязанный к платформе

**Курсы ( в разработке )** 

По различным тематикам

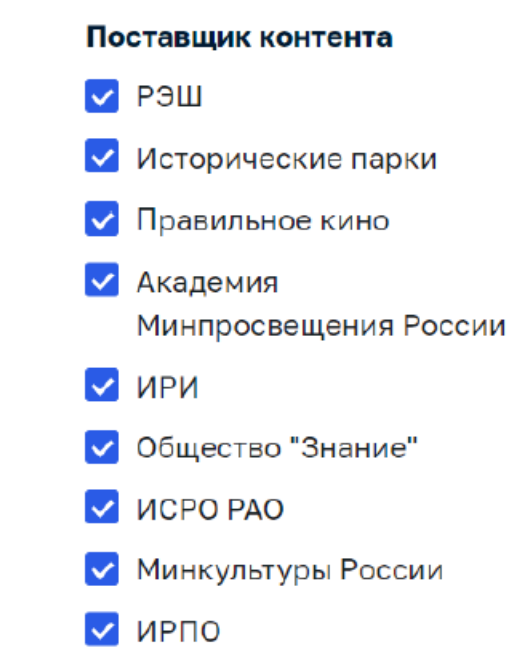

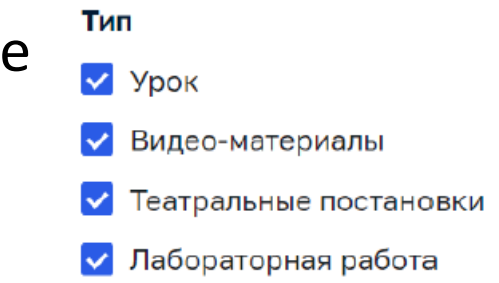

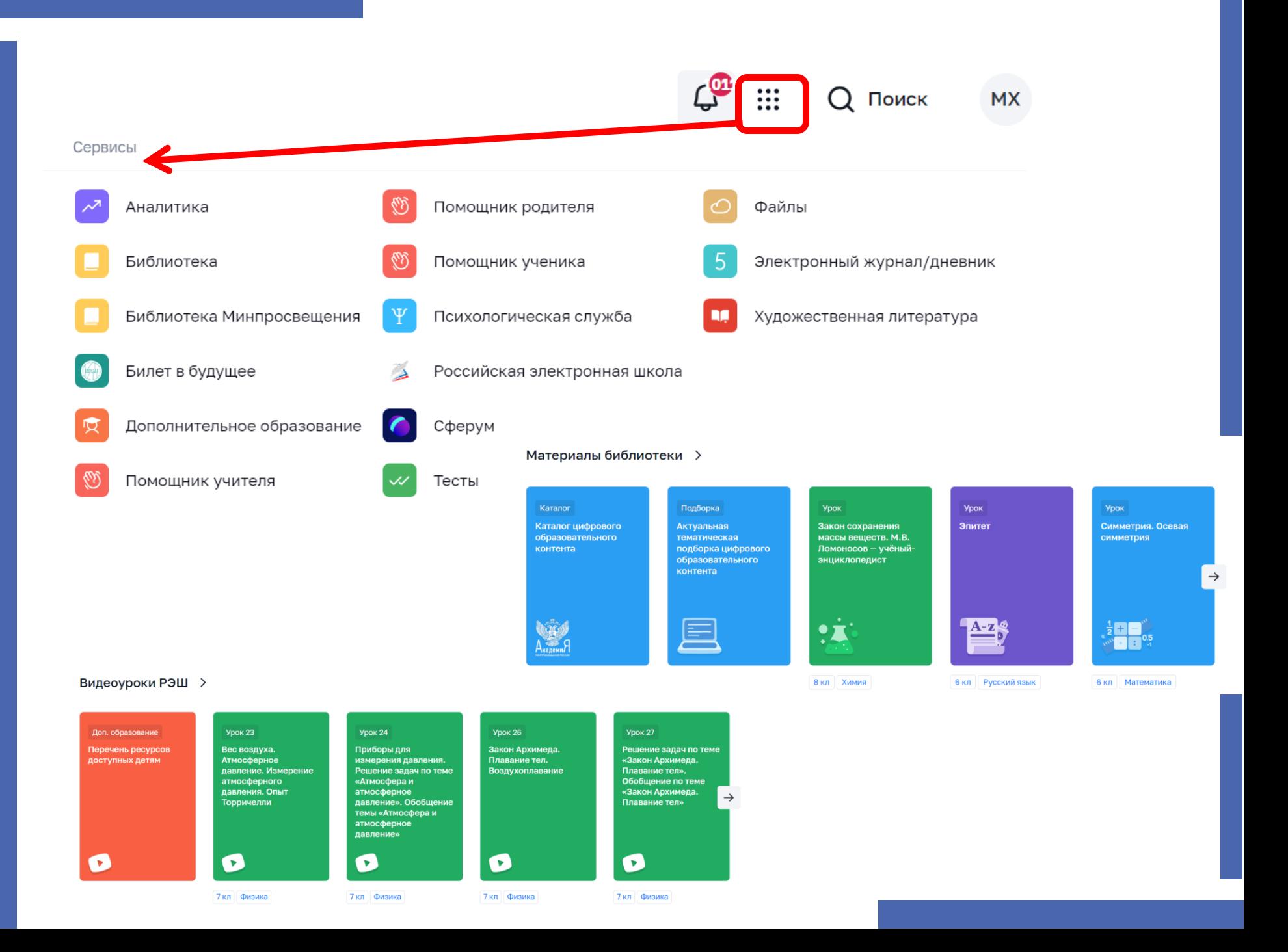

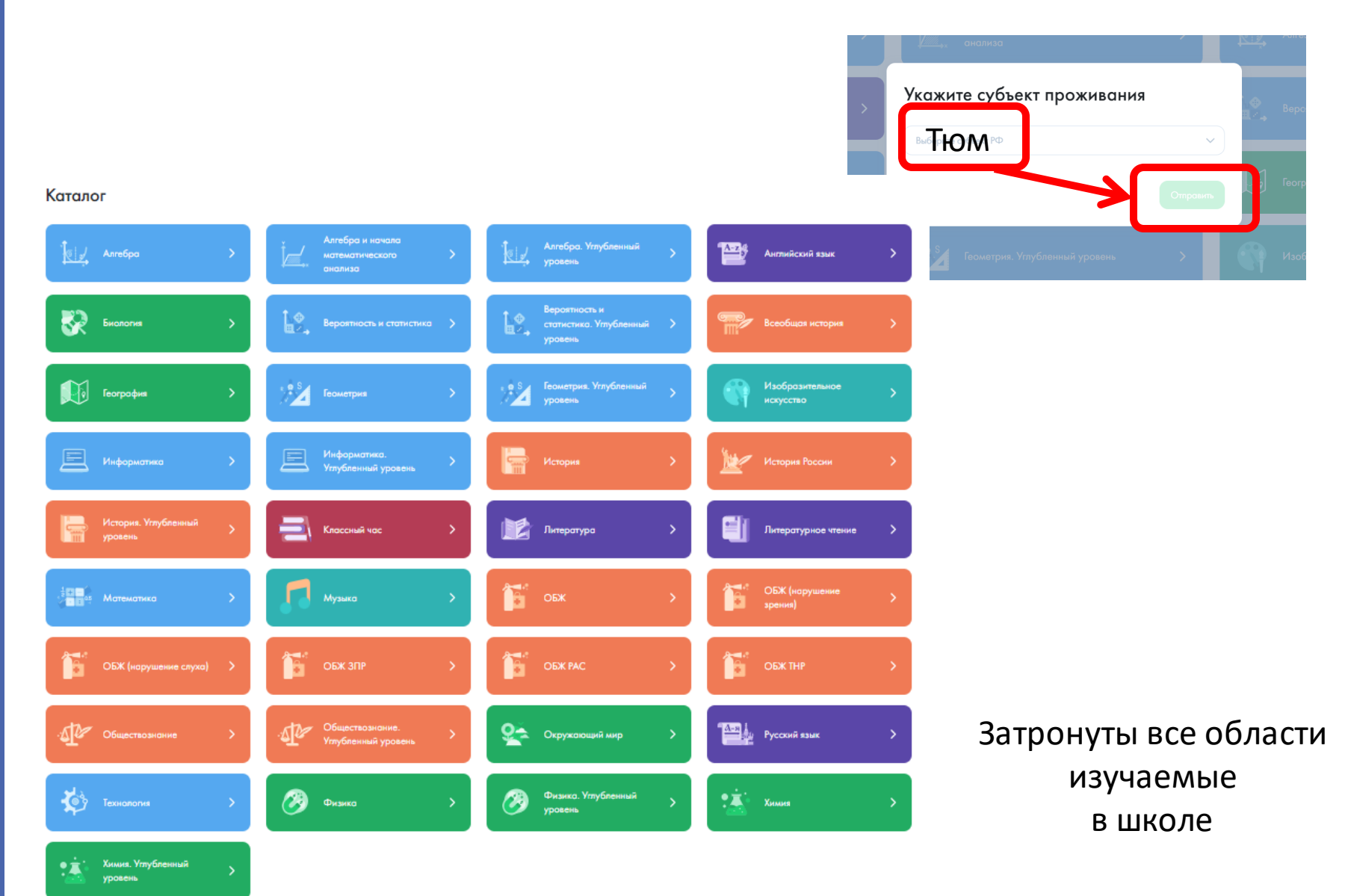

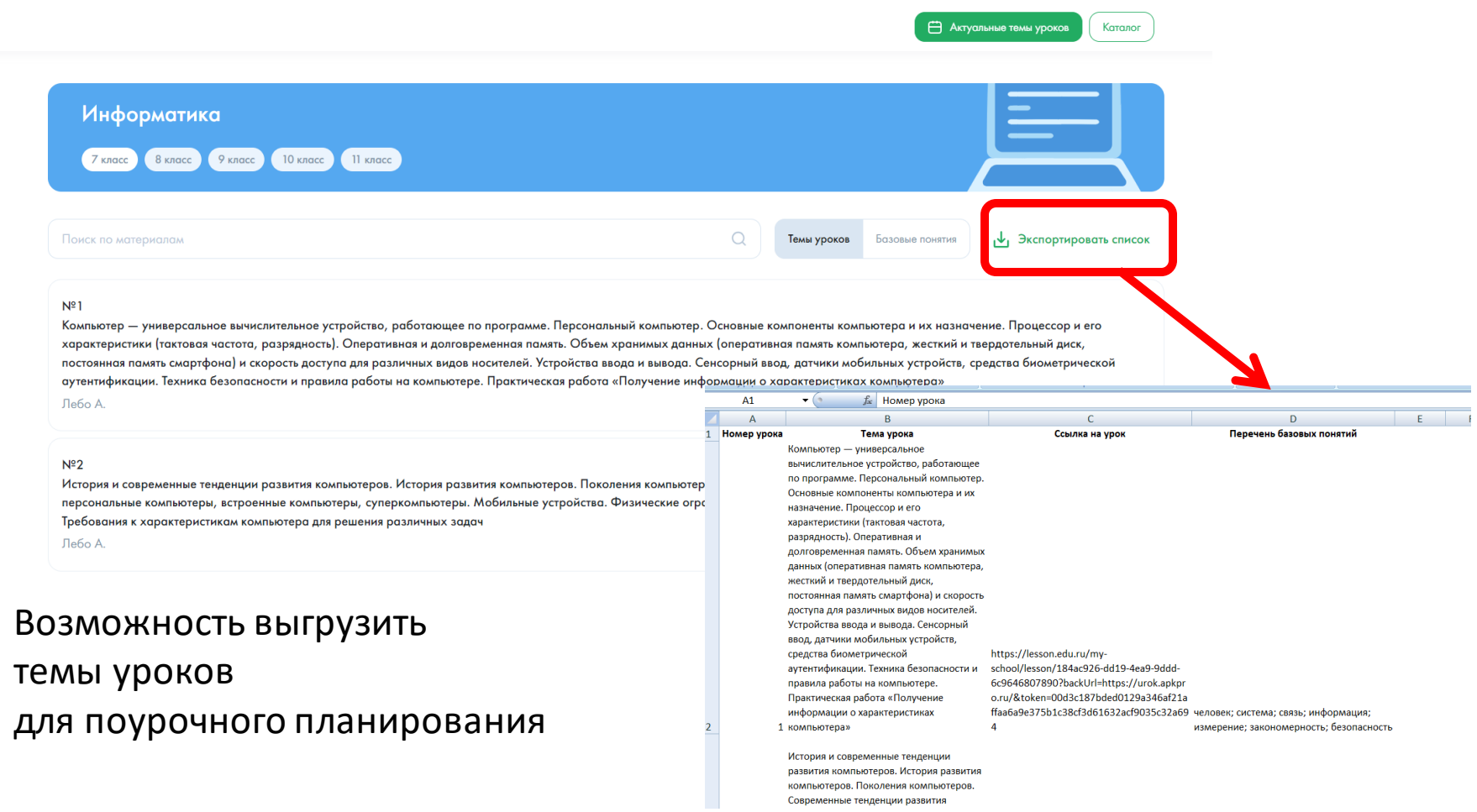

◆ КОНТЕНТ МОЯ ШКОЛО В ⊖ Информатика  $Z$  knoce Базовый

Компьютер - универсальное вычислительное устройство, работающее п программе. Персональный компьютер. Основные компоненты компьютер их назначение. Процессор и его характеристики (тактовая частота, разрядность). Оперативная и долговременная память. Объем хранимых данных (оперативная память компьютера, жесткий и твердотельный диск постоянная память смартфона) и скорость доступа для различных видов носителей. Устройства ввода и вывода. Сенсорный ввод, датчики мобильных устройств, средства биометрической аутентификации. Техника безопасности и правила работы на компьютере. Практическая работа «Получение информации о характеристиках компьютера»

.<br>ематический классификатор к уроку

#### Краткая информация по уроку

Автор: Лебо А.

Урок по предмету «Информатика» для 7 класса по теме «Компьютер - универсальное вычислительное устройство, работающее по программе. Персональный компьютер. Основные компоненты компьютера и их назначение. Процессор и его характеристики (тактовая частота, разрядность). Оперативная и долговременная память. Объем хранимых данных (оперативная память компьютера жесткий и твердотельный диск, постоянная память смартфона) и скорость доступа для различных видов носителей. Устройства ввод и вывода. Сенсорный ввод, датчики мобильных устройств, средства биометрической аутентификации. Техника безопасности и правила работы на компьютере. Практическая работа «Получение информации о характеристиках компьютера»». Урок освоения новых знаний и умений. На уроке предусмотрено использование следующих типов электронных образовательных материалов: «Диагностическая работа», «Инструкция по выполнению практической работы», «Интерактивный справочник терминов и понятий» «Обучающие видеоролики».

• Соответствует обновленному ФГОС

**П** Актуальные темы уроко

Katano

 $\leftarrow$  Hasan

**Включен в Федеральный перечень ЭОР** 

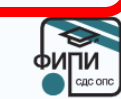

### Все уроки прошли многоступенчатую экспертизу и ПОЛНОСТЬЮ СООТВЕТСТВУЮТ обновлённому ФГОС

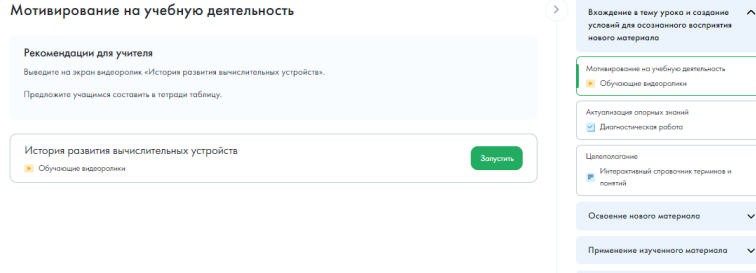

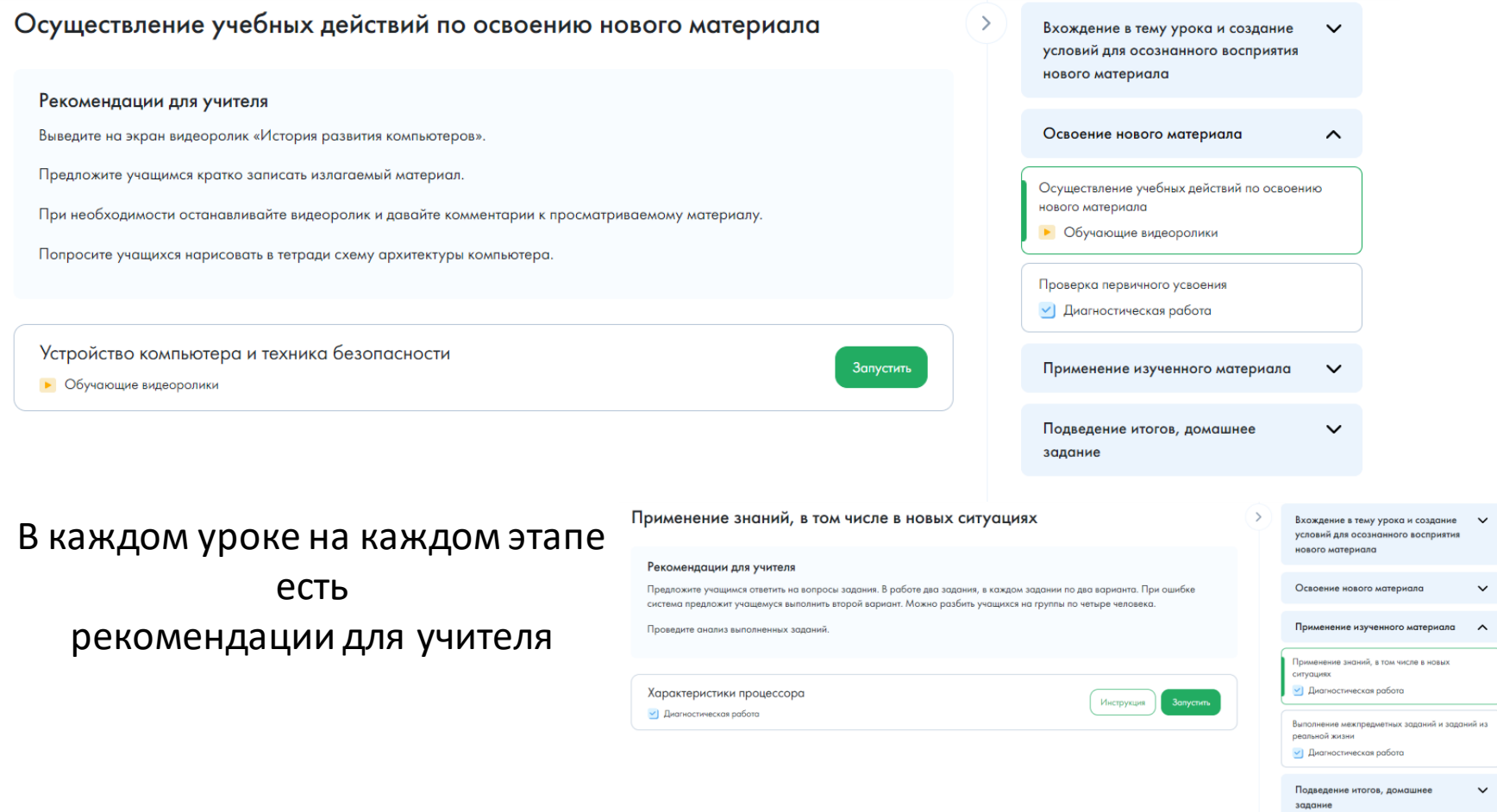

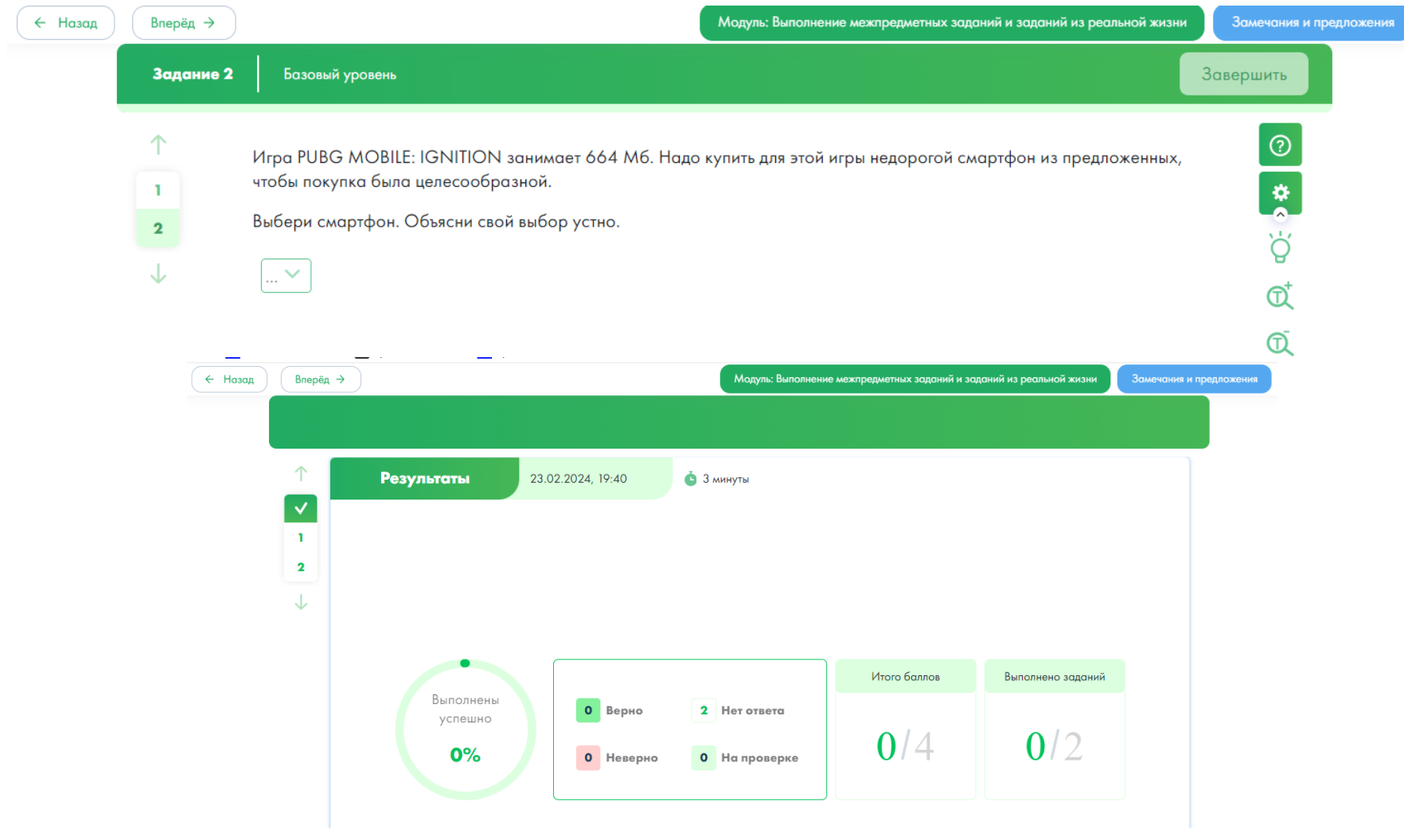

Видимость результата выполнения

#### Устройство компьютера и техника безопасности

Посмотри обучающий видеоролик.

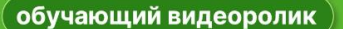

## **ИНФОРМАТИКА**

Устройство компьютера и техника безопасности

#### Справочник по теме «История развития вычислительных устройств»

Посмотри интерактивный справочник. Изучи информацию о первых компьютерах и ученых, научные открытия которых использовались при создании компьютеров.

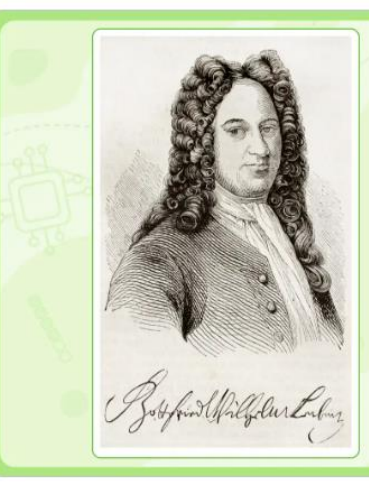

Готфрид Вильгельм Лейбниц изобрел арифмометр - механическую счетную машину, которая умела не только складывать, но и умножать.

Модуль: Осуществление учебных действий по освоению нового материала

Замечания и предложения

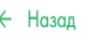

Вперёд  $\rightarrow$ 

#### Максим Перепелица

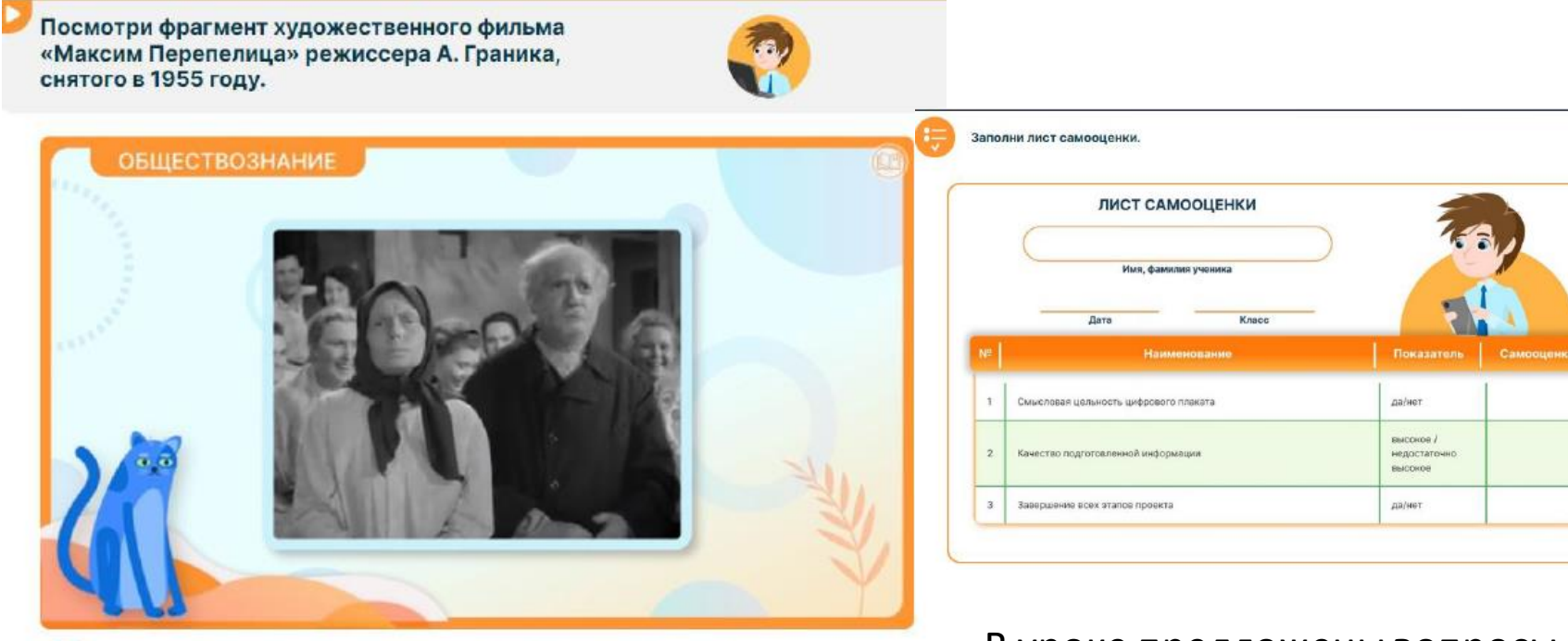

- В чем заключается сущность спора между жителями села и главным героем?
- Какое отношение в обществе было в это время к службе в армии по призыву?
- Предположи, почему в обществе так относились к военной службе. Проанализируй ситуацию с точки зрения положений Конституции РФ. По Конституции РФ, ст. 59: «1. Защита Отечества является долгоми обязанностью гражданина Российской федерации. 2. Гражданин Российской федерации несет военную службу в соответствии с федеральным законом. 3. Гражданин Российской федерации в случае, если его убеждениям или вероисповеданию противоречит несение военной службы, а также в иных установленных федеральным законом случаях имеет право на замену ее альтернативной may raysung nomeRook

В уроке предложены вопросы для проведения проекта и лист самооценки по оформленному проекту

# Библиотека материалов контент Российской Электронной Школы (РЭШ)

Предм ИХ СВО

Класс

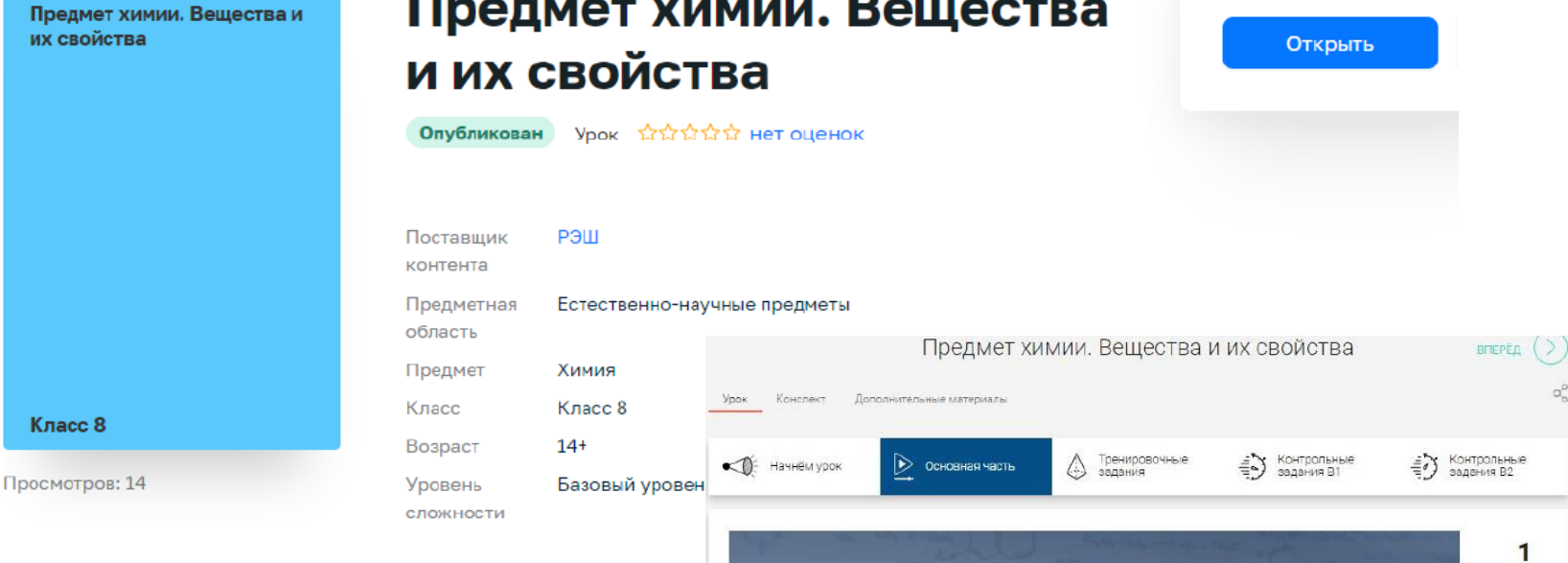

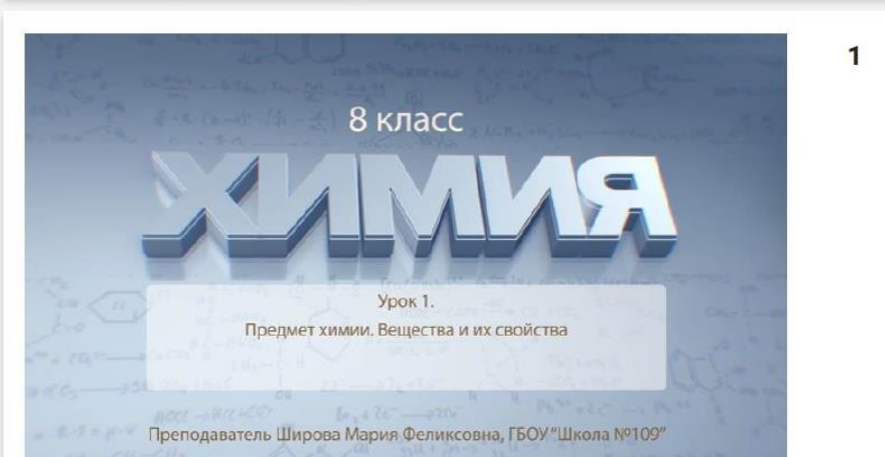

# Библиотека материалов контент Института Стратегии Развития Образования Российской Академии Образования (ИСРО РАО)

# Каталог материалов

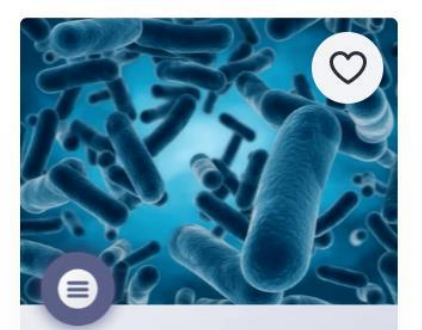

Тема: Влияние видов бактерий

и режима их роста на получение продуктов молочнокислого брожения

Влияние видов бактерий и режима их роста на получение продуктов молочнокислого брожения

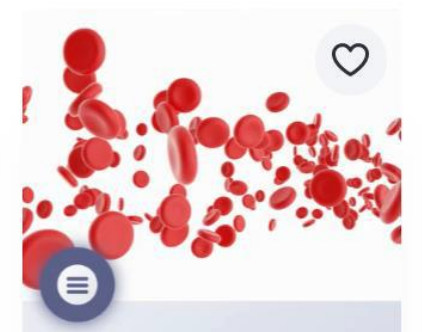

Тема:

Выявление особенностей форменного состава крови человека в норме и при патологии

Выявление особенностей форменного состава крови человека в норме и при патологии

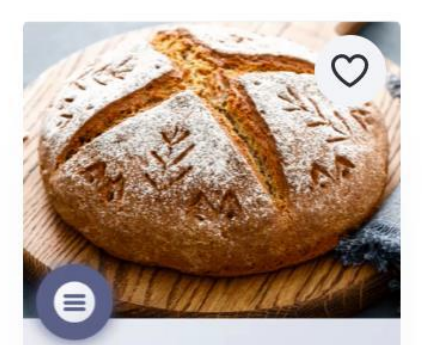

#### Тема:

Зависимость спиртового брожения дрожжей от условий окружающей среды

Зависимость спиртового брожения дрожжей от условий окружающей среды Лабораторная работа

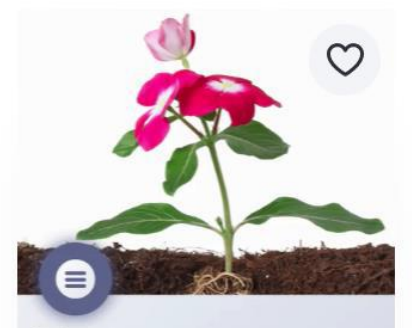

Тема: Изучение анатомического строения растений на временных микропрепаратах

Изучение анатомического строения растений на временных микропрепаратах Лабораторная работа

## Визуализированные лабораторные работы от ИСРО РАО

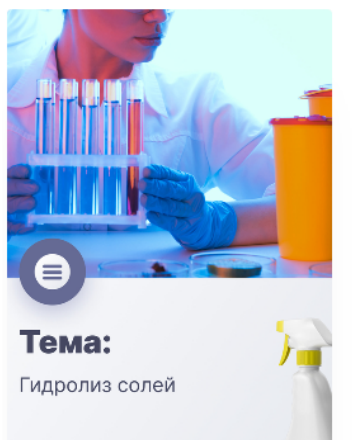

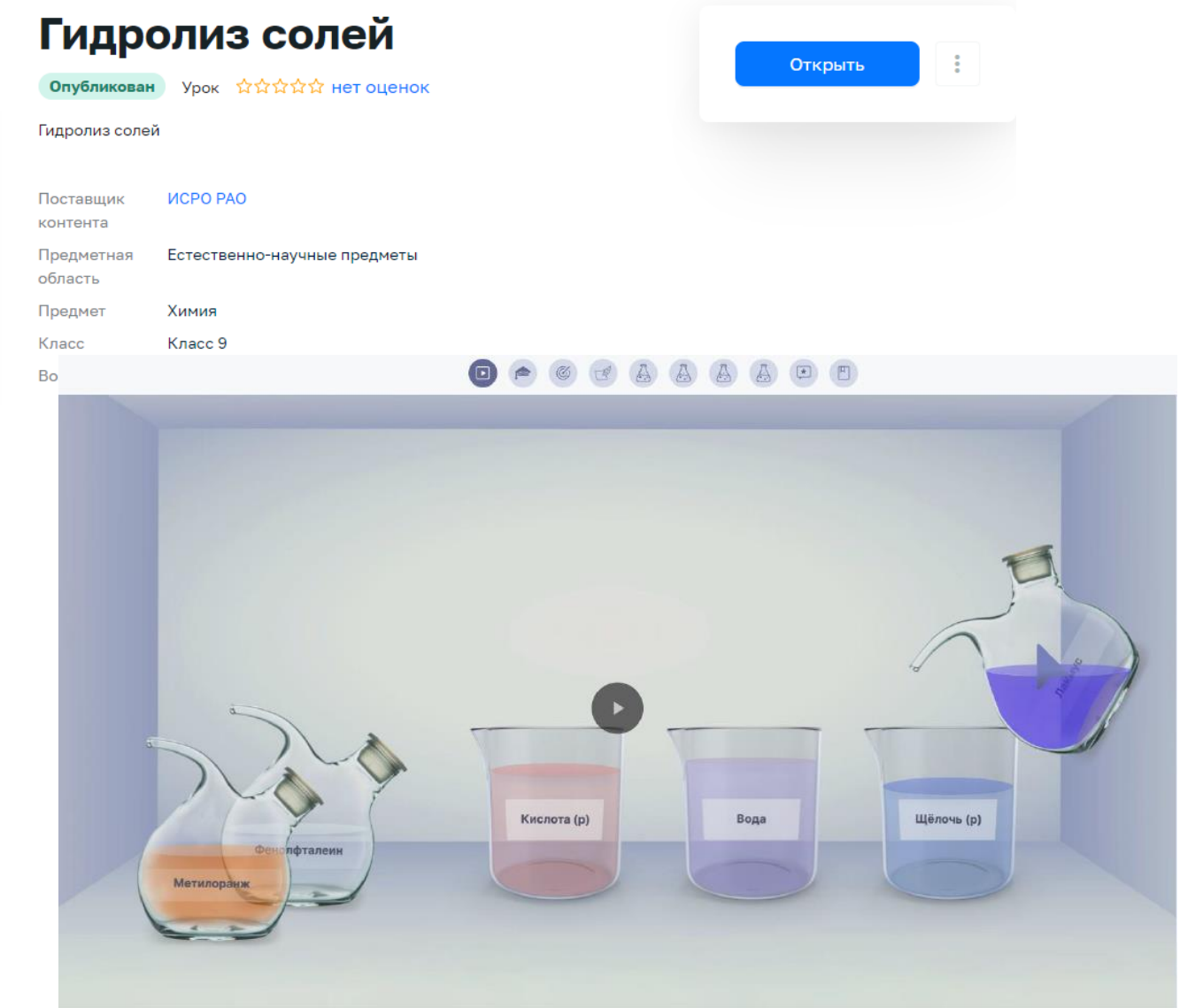

### Визуализированные лабораторные работы от ИСРО РАО

#### $\Box$

#### Теоретический материал

Любая соль может быть представлена как продукт реакции нейтрализации между кислотой и основанием.

Реакция нейтрализации — это реакция ионного обмена, протекающая в прямом направлении за счёт образования слабого электролита — воды. Однако кислоты и основания тоже могут быть слабыми электролитами, таким образом реакция ионного обмена между кислотой и основанием с образованием соли может оказаться обратимой. Реакция обратная реакции нейтрализации, называется гидролизом соли.

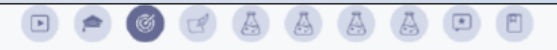

#### Исследовательская задача

Среда растворов солей, определяемая с помощью кислотно-основных индикаторов, может быть нейтральной, а может быть кислой или щелочной. Почему не только кислоты и основания, но и многие соли могут влиять на среду водного раствора?

#### Цель работы

Целью настоящей лабораторной работы является исследование процесса гидролиза солей разных типов, определение водородного показателя растворов солей.

#### Образовательные результаты

Овладение умением использовать поставленные вопросы в качестве

инструмента познания.

Приобретение опыта по планированию и проведению экспериментов: умение наблюдать за ходом процесса, самостоятельно прогнозировать его результат, формулировать обобщения и выводы по результатам проведённого опыта.

формирование умений использовать химическую символику для составления формул веществ и уравнений гидролиза солей, составлять полные и сокращённые ионные уравнения гидролиза.

#### Визуализированные лабораторные работы от ИСРО РАО

 $A \quad A \quad A$ 

#### Методические рекомендации для учителя

Предлагаемая лабораторная работа может быть использована в процессе обучения химии в основной школе при изучении темы «Гидролиз солей».

В работе предлагаются интерактивные модули ЛР № 1, ЛР № 2 и ЛР № 3. Интерактивный модуль ЛР № 1 целесообразно предлагать для выполнения учащимся в первую очередь, а интерактивные модули ЛР № 2 и ЛР № 3 могут предлагаться для выполнения учащимся в любой последовательности, как вместе, так и по отдельности, в соответствии с логикой изучения учебного содержания, предусмотренного рабочей программой по химии, реализуемой в образовательном учреждении.

Интерактивные модули могут предлагаться на этапе введения нового материала как основа для организации фронтальной работы в классе. Учитель сам или с помощью учеников, вызванных им к доске, выполняет последовательность действий, предлагаемых в работе, обсуждая промежуточные результаты и выводы.

Кроме того, интерактивные модули могут быть использованы в качестве домашнего задания для лучшего закрепления пройденного материала.

Интерактивные модули могут быть предложены учащимся на этапе повторения.

#### Руководство по работе с виртуальным оборудованием

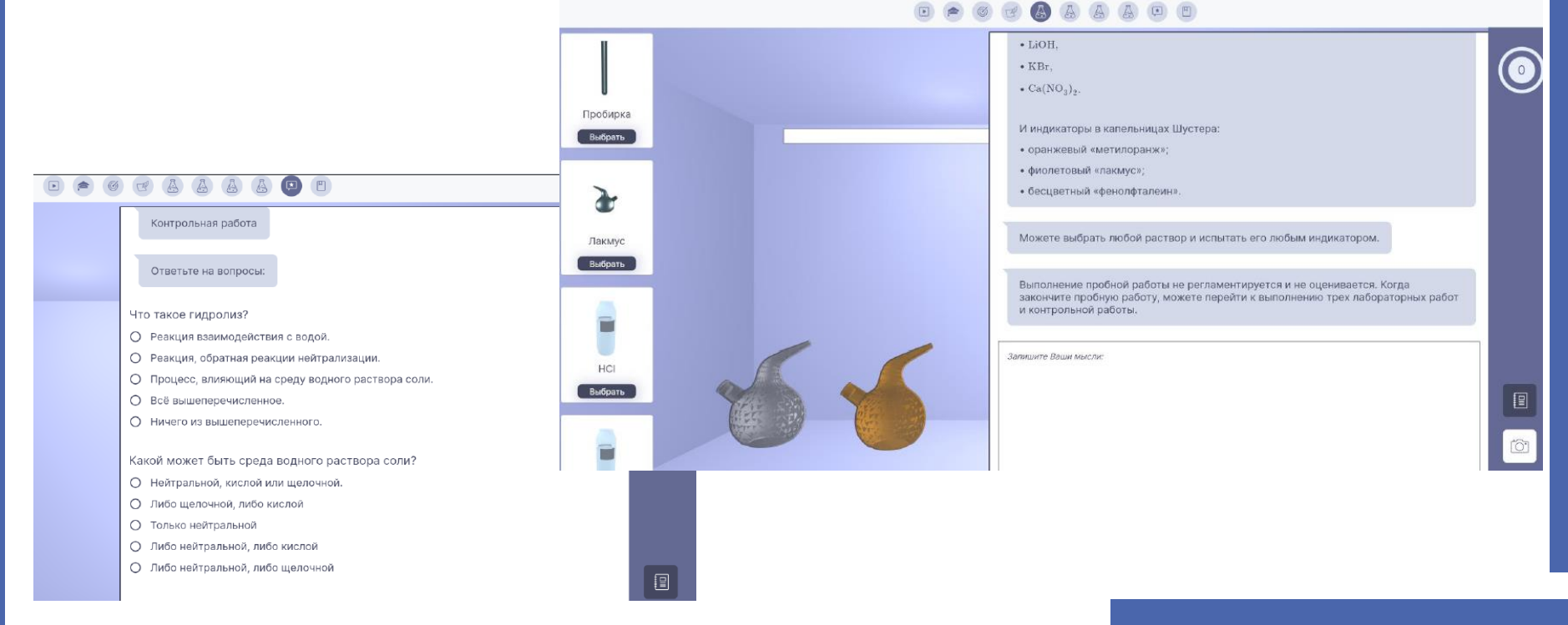

# Библиотека материалов сторонний образовательный контент

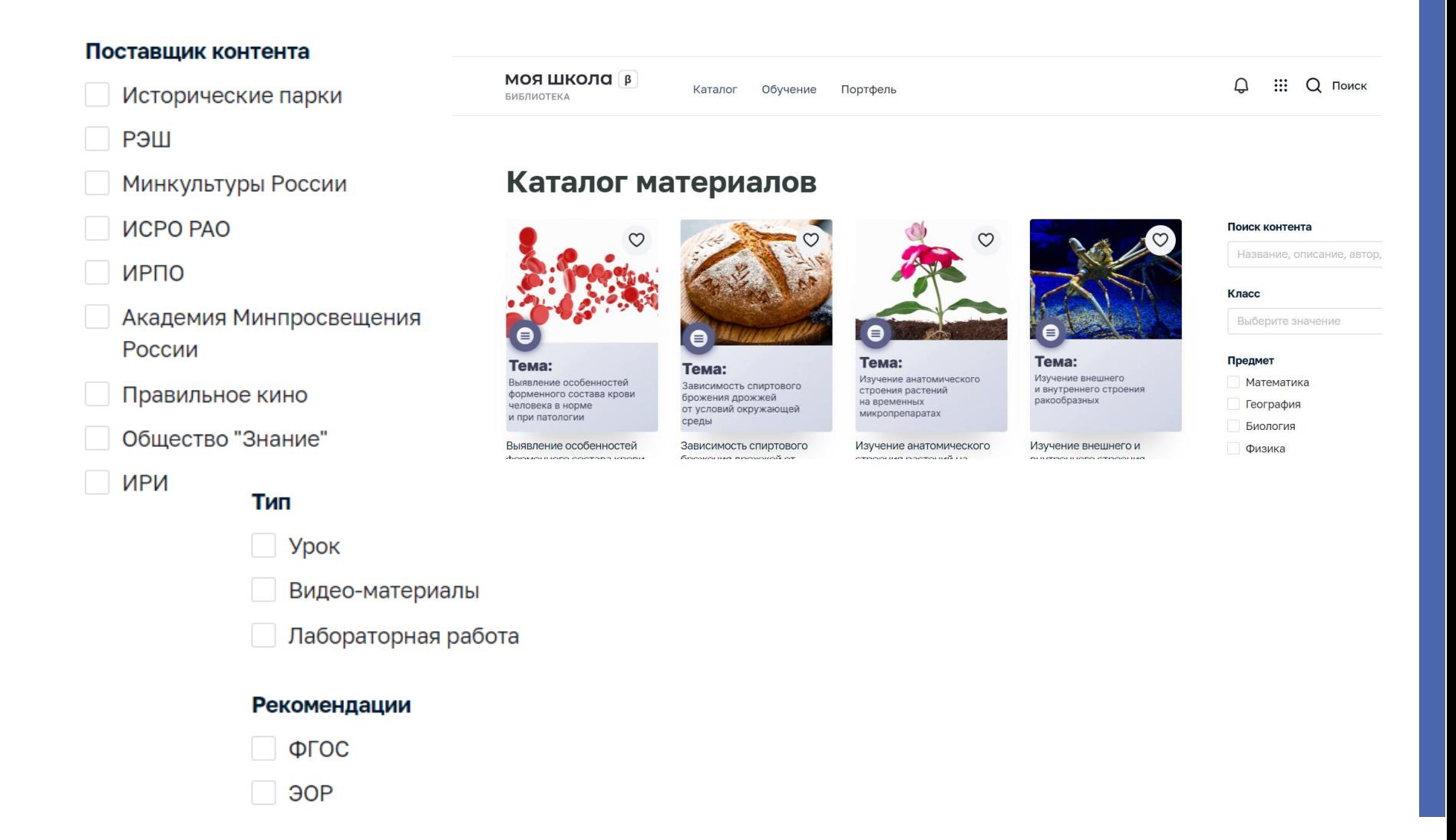

## Образовательные ресурсы Эрмитажа

ЭРМИТАЖНАЯ<br>АКАДЕМИЯ 12  $\leq$   $\alpha$ На сайт музея Лекции Материалы Игротека Скрыть фильтры Рубрики  $\cdot$  Poccus · Espona • Изобразительное MCKVCCTBO • Декоративно-прикладное искусство • История Эрмитажа Ампир • Эпохи и стили Восточная мозаика Галерея драгоценностей Эрмитажа 2 курса, 1 статья, 3 видеоматериала 37 видеоматериалов 2 «в фокусе», 4 статьи, 5 видеоматериалов, 1 издание • Древний мир  $-$  Boctok • Персоналии · Фотография Глиптика Екатерина Великая Жилые покои главной императорской резиденции 2 курса, 5 статей, 7 видеоматериалов 1 «в фокусе», 2 видеоматериала. 2 издания 1 статья, 7 видеоматериалов, 1 издание

#### Материалы различных тематик и направлений в искусстве

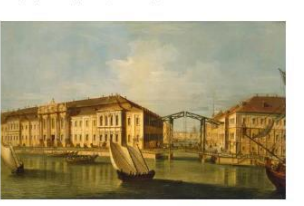

Зимняя императорская резиденция Петра I

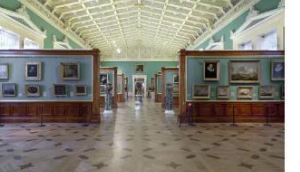

Искусство Голландии в Эрмитаже

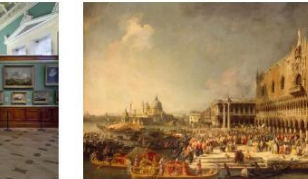

Искусство Италии

# Образовательные ресурсы Эрмитажа

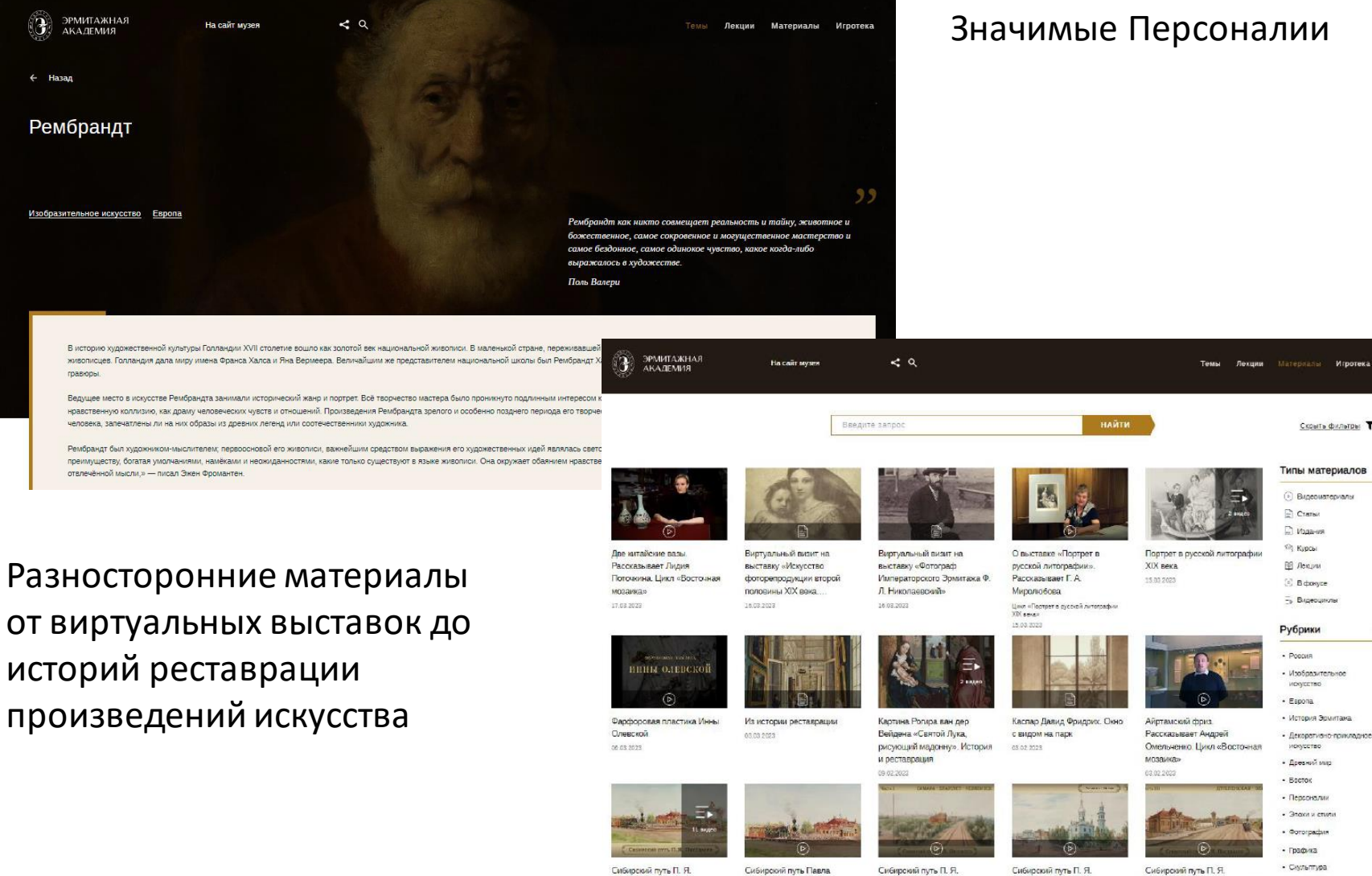

Пясецкого 31012023

Пясецкого Цикл «Сибирский луть П. Я. Пясешкого hone in co.

Пясецкого. Самара -

**Челябинск** Цикл «Сибирский путь П. Я. Пловцкого»

Бараба Lines = Culturates Amyria R. R. Rives Licence

Пясецкого. Челябинск-

• Скульптура Пясецкого. Дупленская — Объ • Современное искусство

Школ «Сибировий луть П. Н. Пасеширго»

si as sacs

Ключевые слова

Игротек

## Образовательные ресурсы Эрмитажа

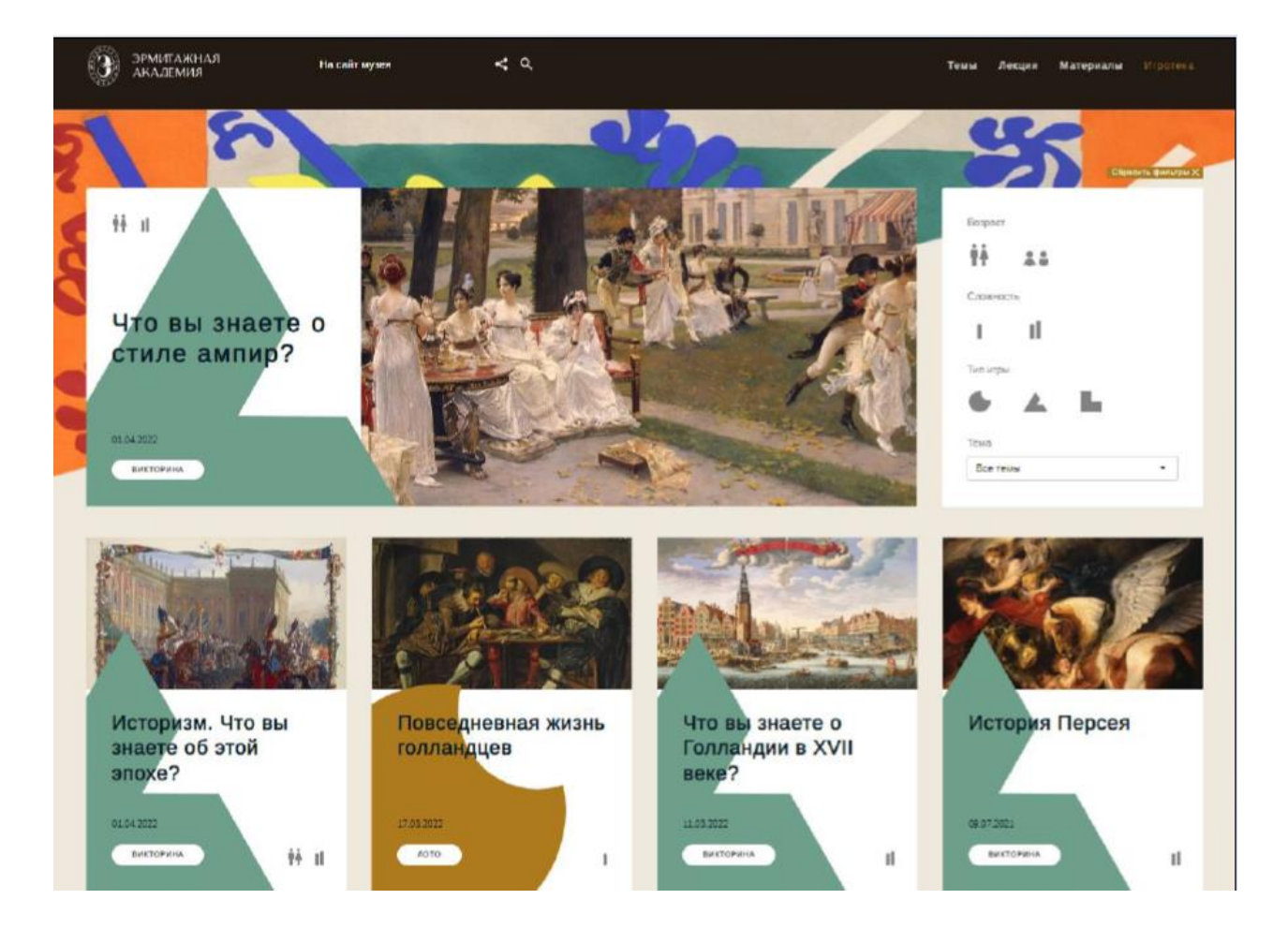

Раздел «Игротека», позволяющий проверить себя в изученных темах

### Мультипликационные ролики о развитии науки и жизни, а также социальной направленности

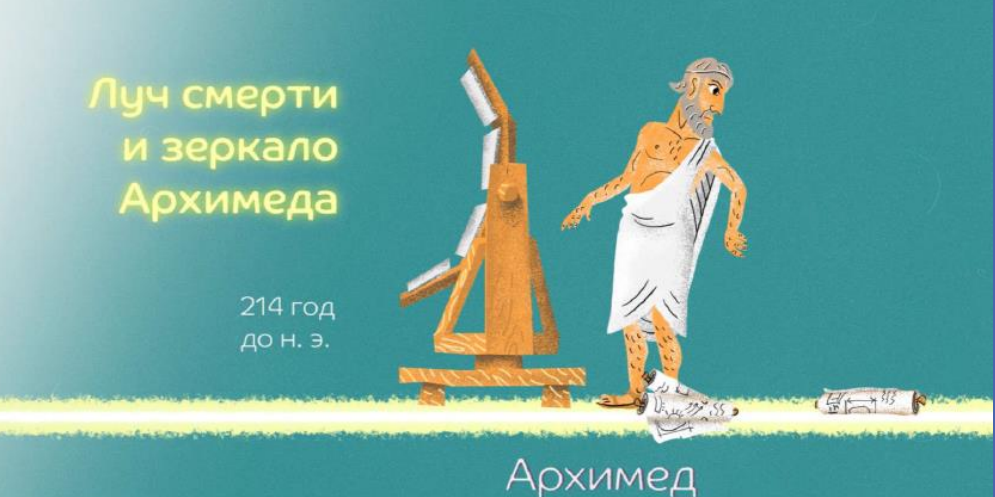

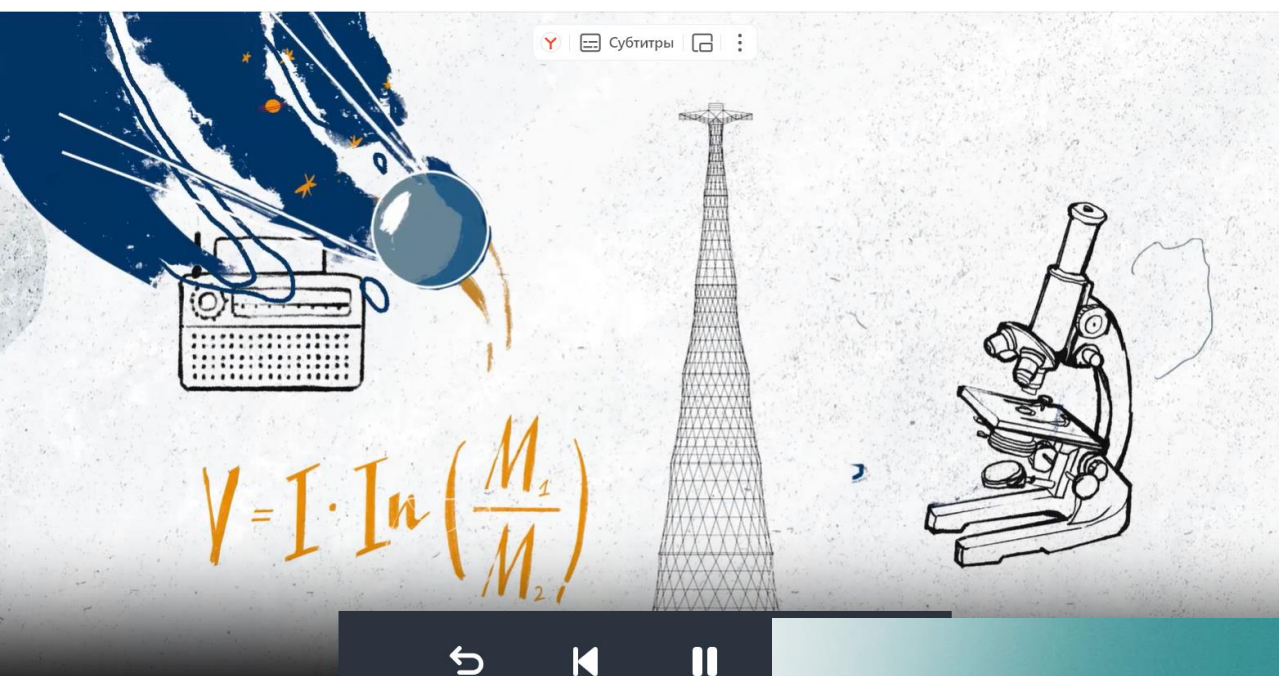

# Образовательные ресурсы ИРИ

## Цикл исторических передач

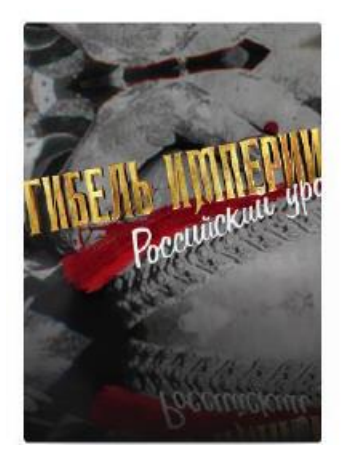

### Гибель империи. Российский урок. «Не запугаете!». Серия 4

#### Опубликован Урок хатайта нет оценок

Гибель империи. Российский урок. П. А. Столыпин: «Не запугаете!». Серия 4

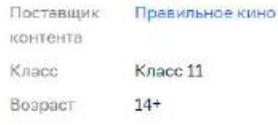

### Документальный фильм о России времен Николая II.

Открыть

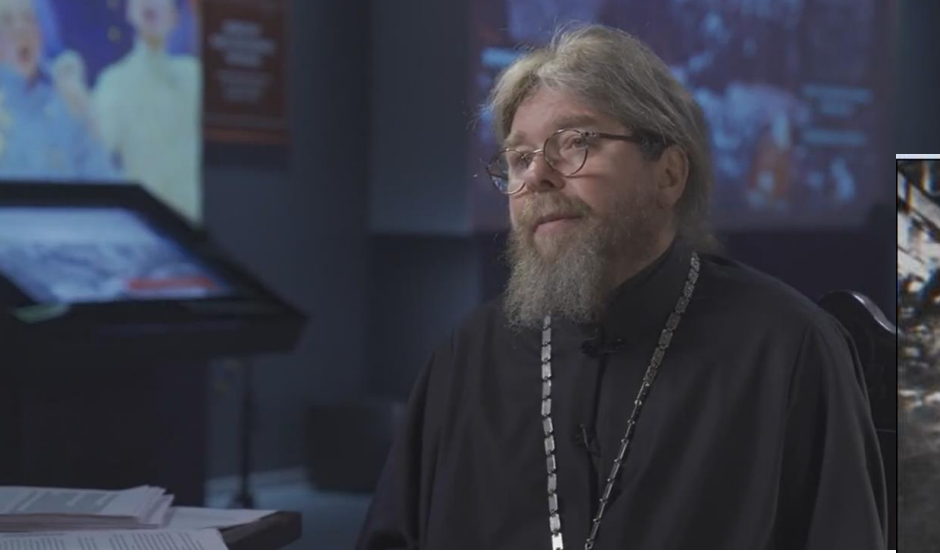

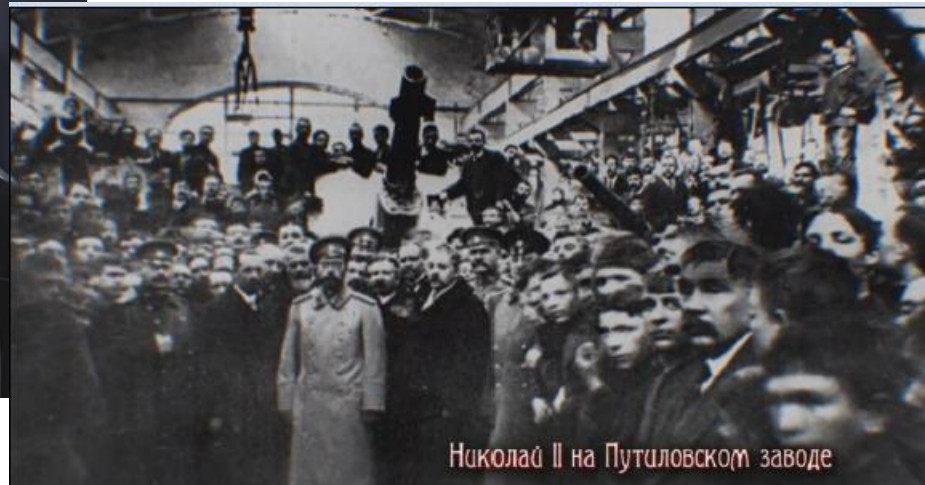

# Видео общества «Знание»

## Владимир Машков -Изучение эмоционального интеллекта

Опубликован Урок ☆☆☆☆☆ нет оценок

Изучение эмоционального интеллекта

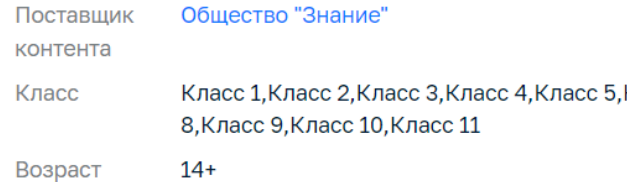

Интервью с известными людьми в режиме живого общения со студентами и школьниками

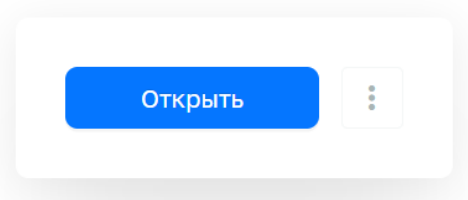

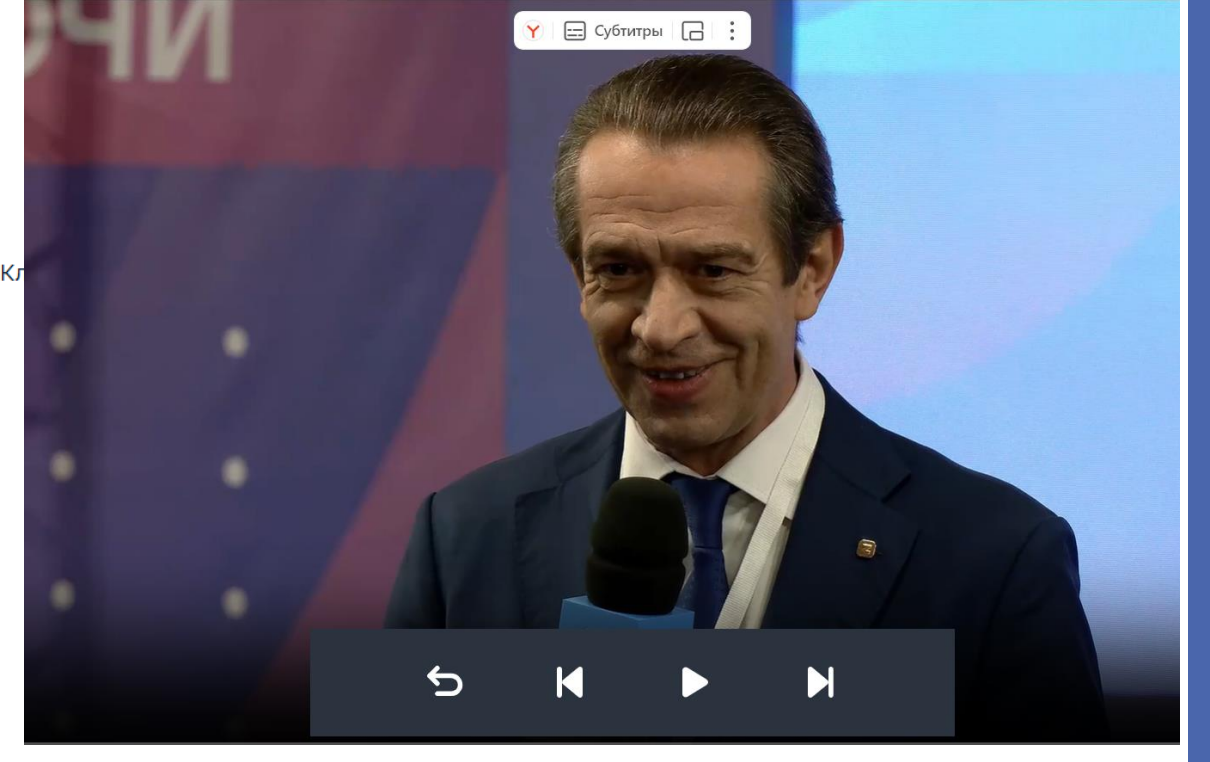

## КонтентМинистерства Культуры

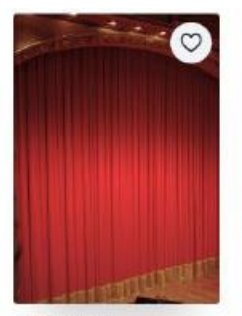

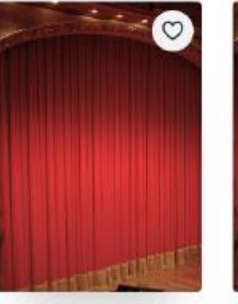

**Кармен-сюита** Театральные постановки

Мартаые души

Театральные постановки.

Дьявол Тватральные постановки

Еккласивет

Театральные постановки

Улыбнись нам, Господи! Театральные постановки

Обломов

Театральные постановки

Дядя Ваня Тватральные постановки

Странная миссис Сэвидж

Театральные постановки

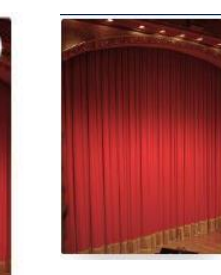

#### **Щелкунчик**

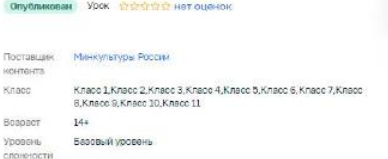

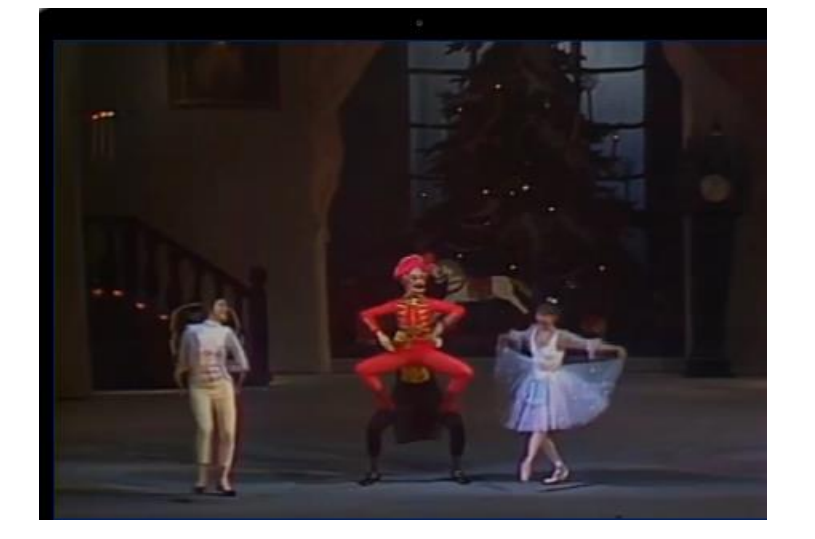

Самые известные и популярные постановки театров в различных жанрах с известными артистами, входящие в золотой фонд культуры нашей страны.

# Раздел «Тесты»

**Предназначен для контроля усвоения учащимся учебного материала.**

### **ПРИМЕНЯЕТСЯ:**

в работе педагога при оценивании знаний учеников;

учащимися для отработки изучаемого материала на тренажерах.

### **ДАЕТ ВОЗМОЖНОСТЬ:**

- проводить контрольные и пробные тестирования учащихся в заданный период;
- использовать тесты тренажеры для отработки изученного материала;
- быстро проверять тесты;
- осуществить экспертную проверку;

проконтролировать ход тестирования и его итог.

# Система тестирования. Основные функциональные возможности.

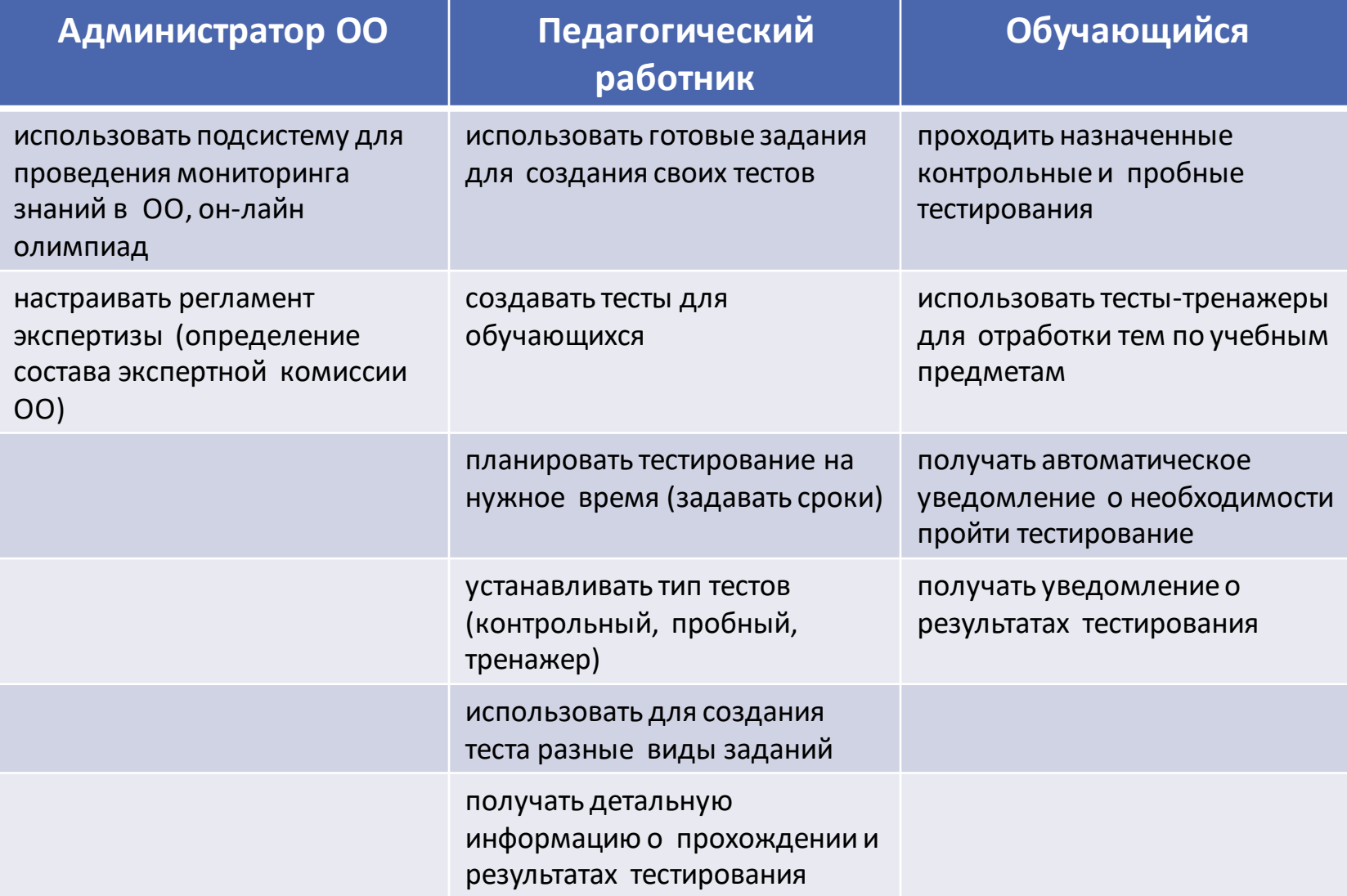

# Система тестирования. Основные функциональные возможности.

### **Подсистема позволяет создавать следующие задания:**

- Ввод одного или нескольких ответов;
- Выбор ответов из выпадающего списка;
- Ввод формул;
- Заполнение развернутого ответа или прикрепление файла;
- Диктант;
- Выделение области и ввод текста на изображении;
- Работа с интерактивными таблицами;
- Задание на перетаскивание, группировку объектов;
- $\blacktriangleright$  HTML5 задания;
- Работа с многостраничными документами;
- Задание с аудио и видео-материалами;
- Рисование.

# Система тестирования

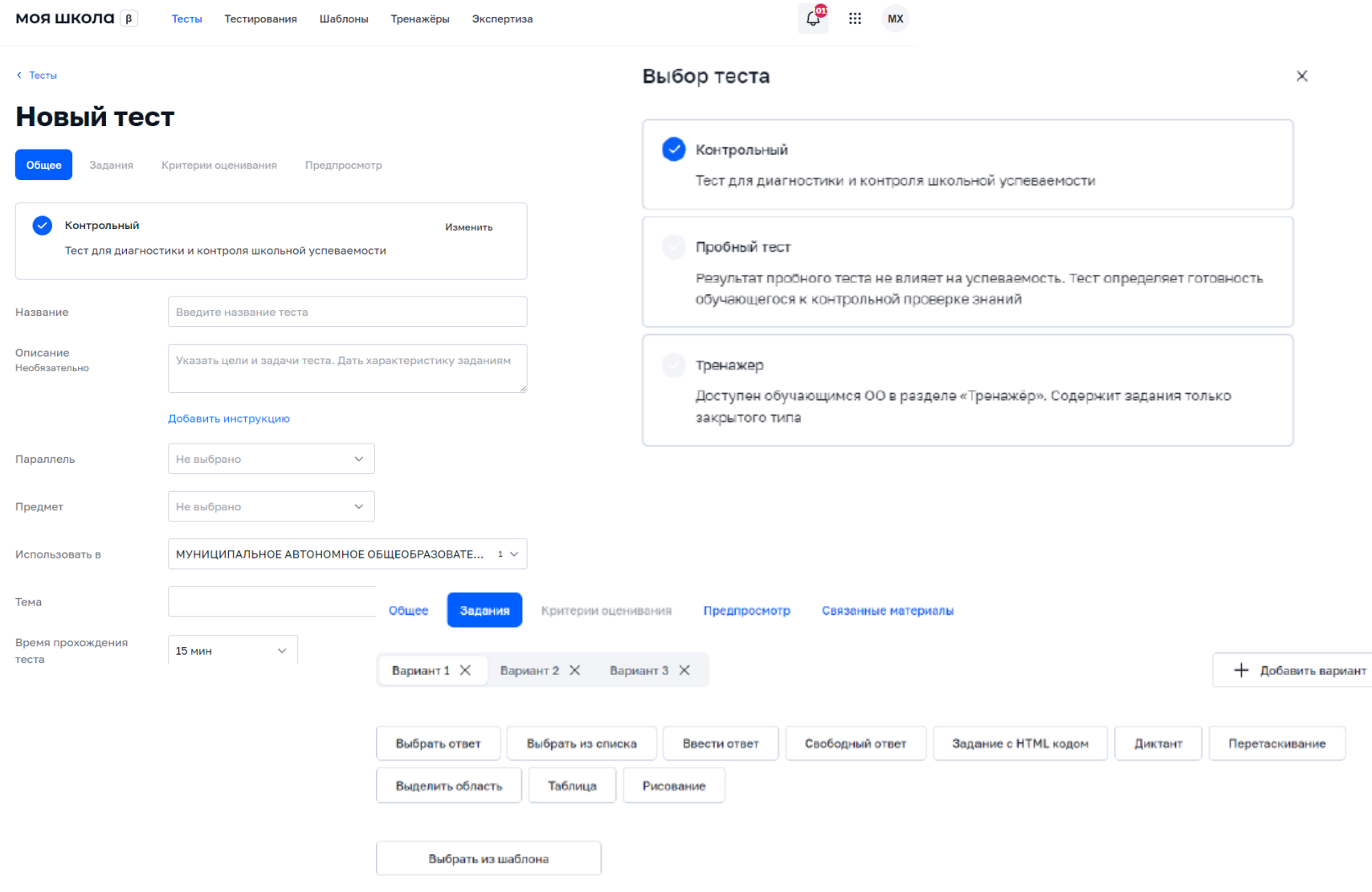

# Раздел «Файлы»

Текстовые документы, таблицы, презентации в привычном для пользователя формате;

Безопасное облачное хранилище данных;

Создание, редактирование и хранение файлов;

Скачивание и возможность поделиться файлами с настройками доступа;

Загрузка документов разных форматов в свою папку.

# Раздел «Файлы»

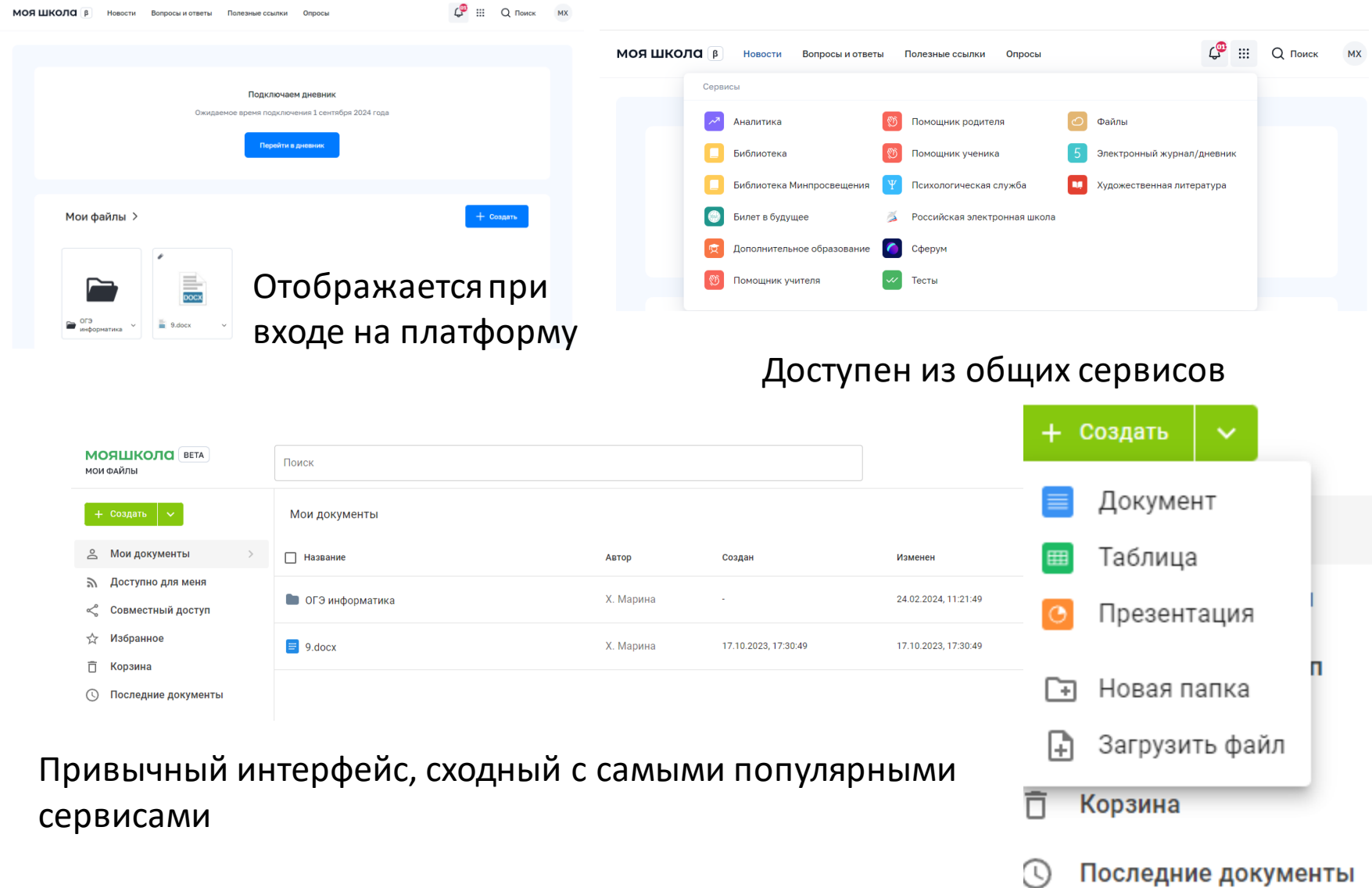

# Раздел «Файлы»

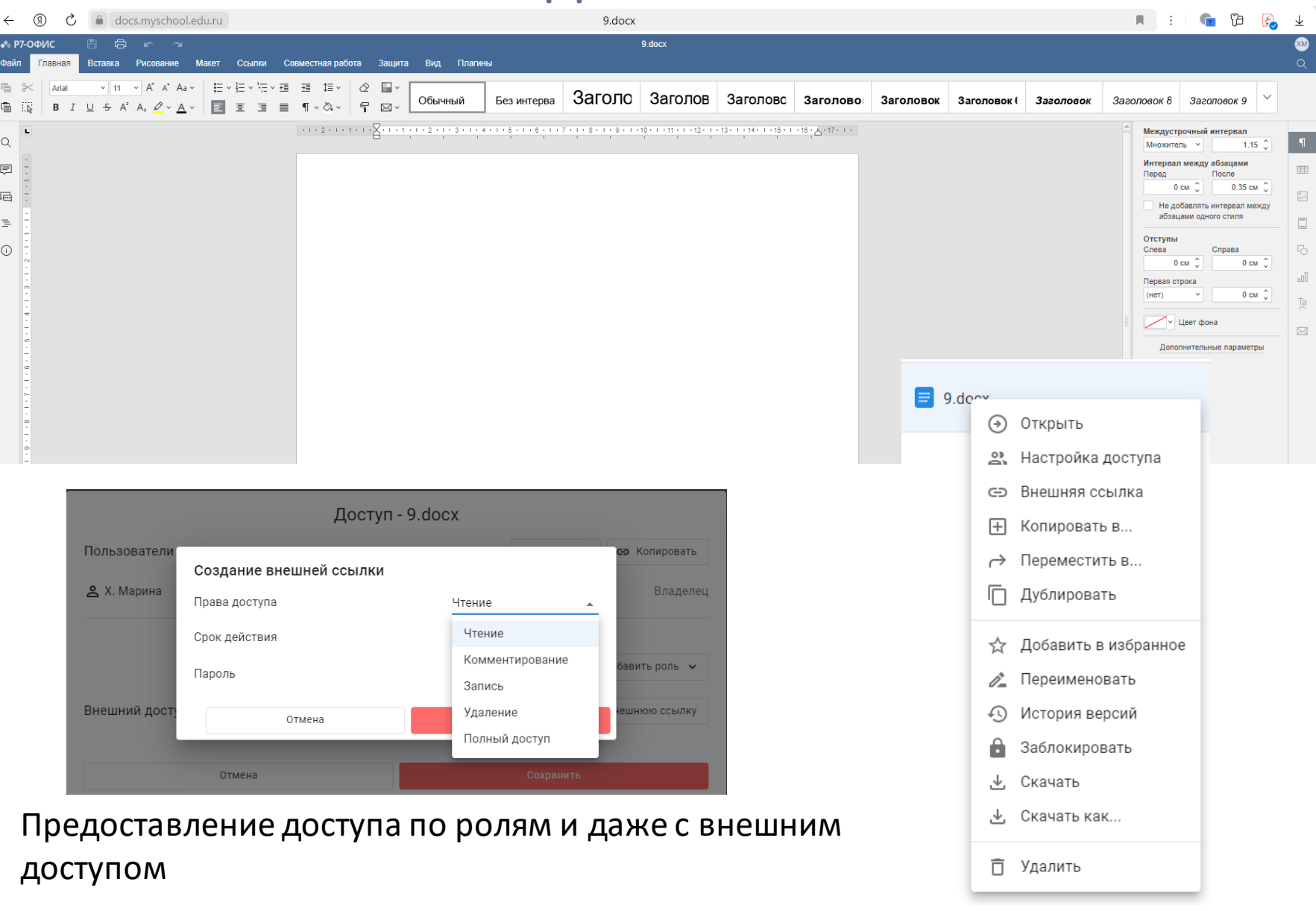

# Сервис чатов, видеозвонкови конференций(СФЕРУМ) Возможности и учиться, и при этом общаться

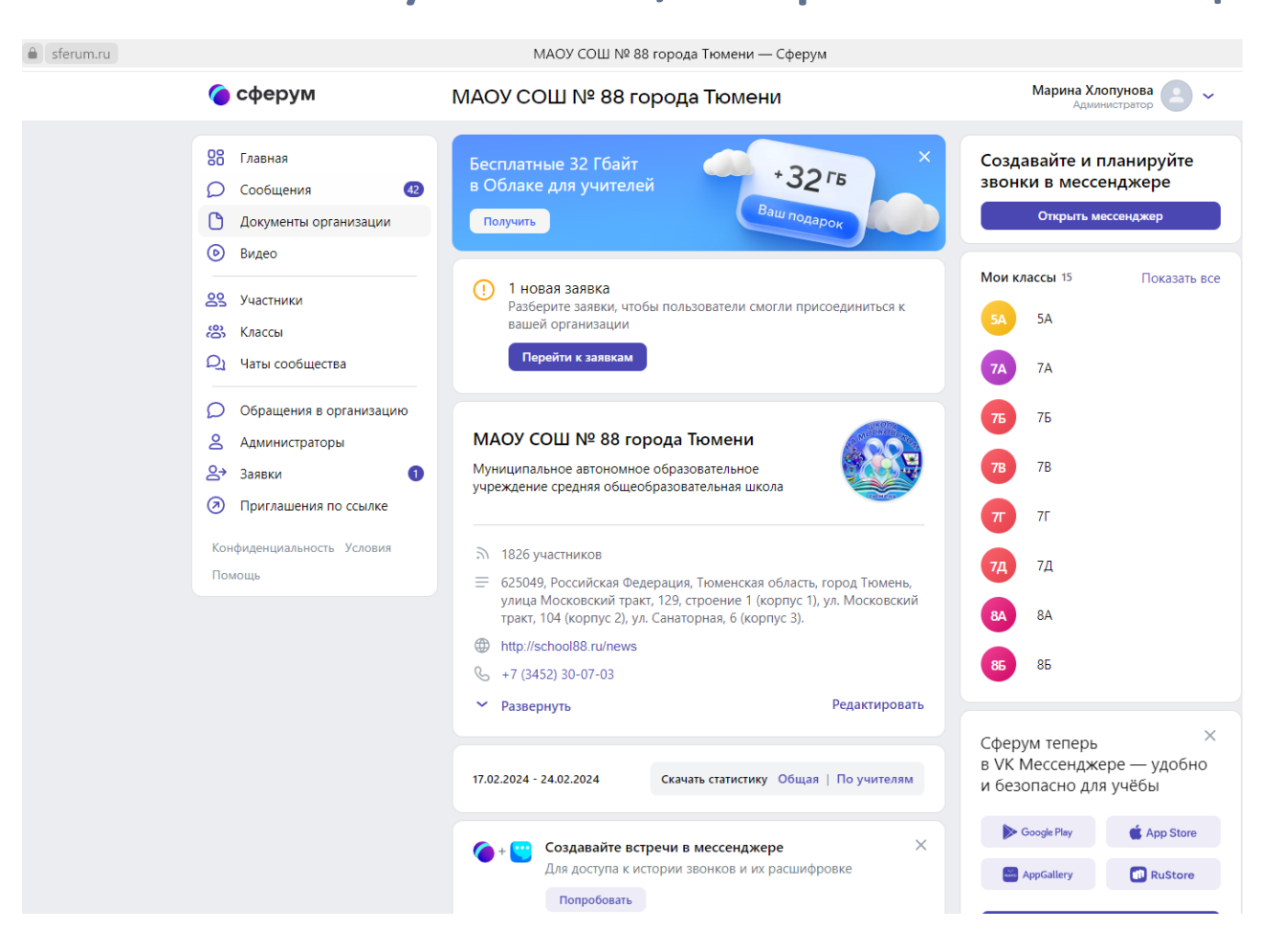

# Портал информационно-методической поддержки пользователей ФГИС «Моя школа»

# <https://myschool.eduprosvet.ru/>

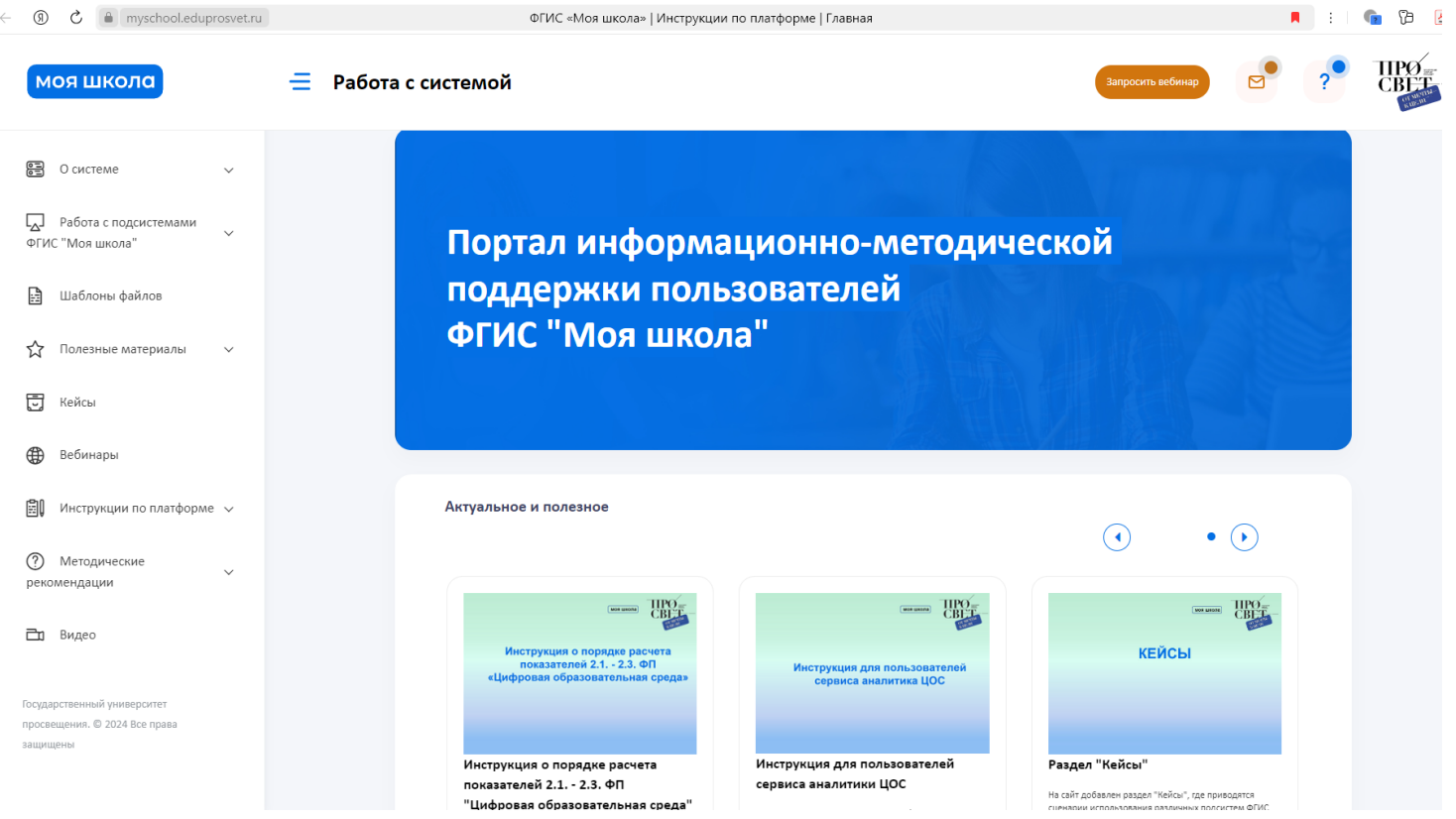

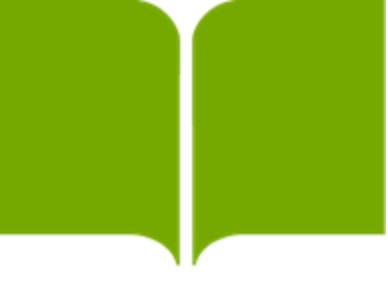

# ЯКласс

www.yaklass.ru

# **Образовательная онлайн-платформа**

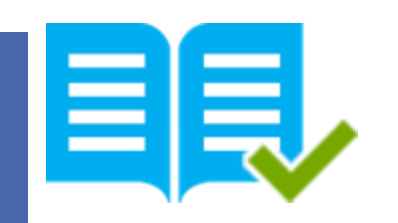

## **Возможности ЯКласс**

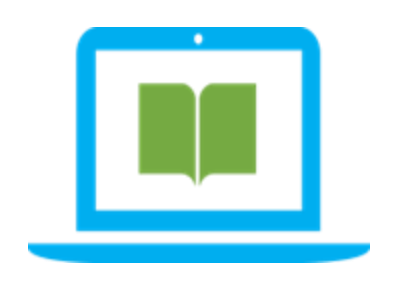

Замена рабочих тетрадей на электронные

Решение проблемы списывания контрольных и домашних работ

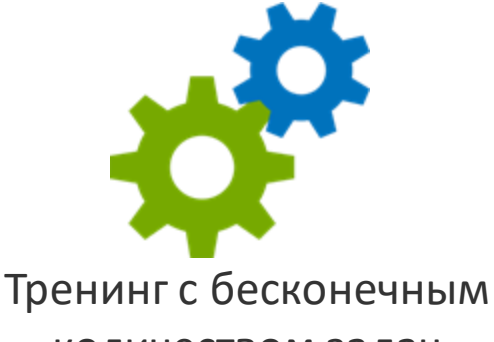

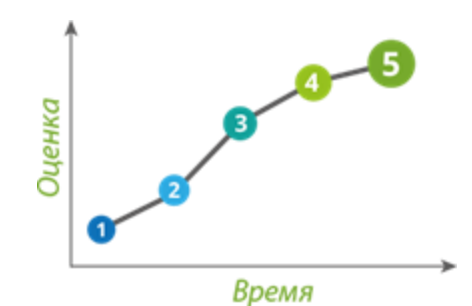

Повышение успеваемости и объективности оценки знаний школьников

количеством задач

**EL<sub>3</sub>** 

Подготовка к ЕГЭ Исключается возможность списывания

# **В базе ресурса**

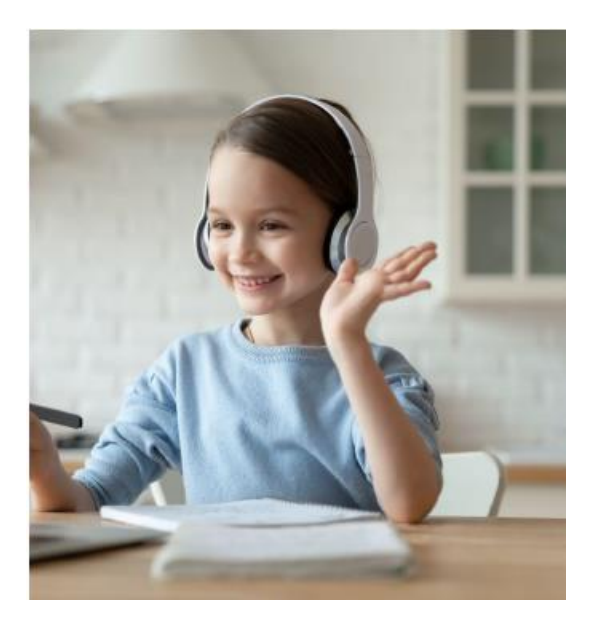

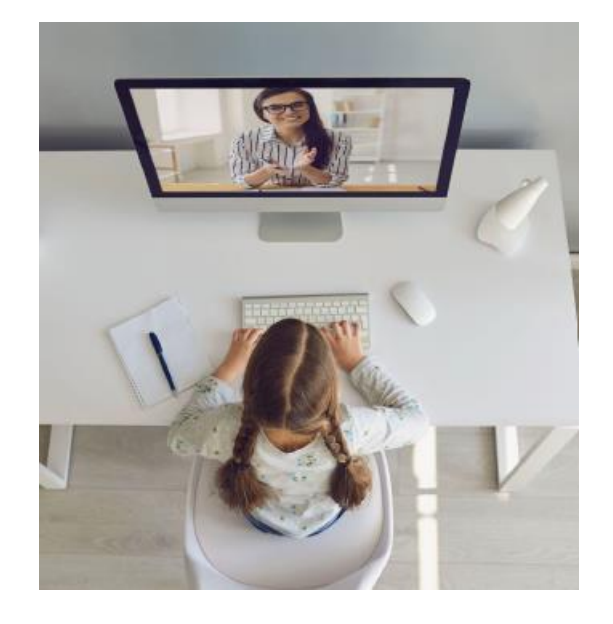

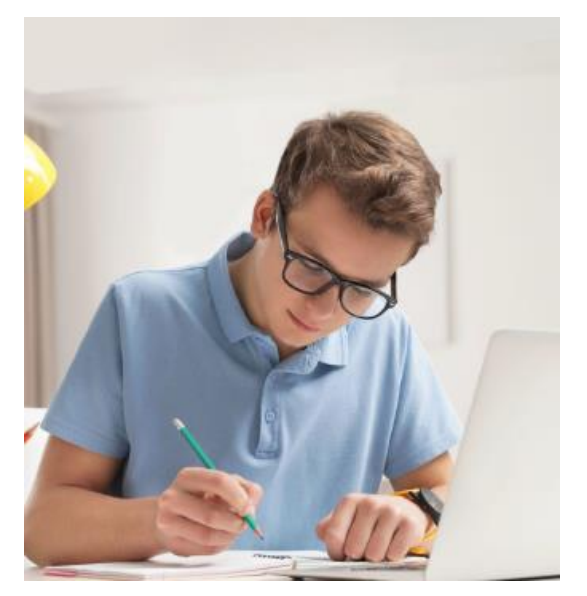

более 1,8 трлн заданий по 17 предметам школьной программы

интерактивные упражнения, видеолекции, полезные вебинары

онлайн-тренажёрыдля подготовки к ВПР, ОГЭ и ЕГЭ

## Предметы

**Ferre** 

Окружающий

мир

 $\mathbb{C}_{\mathbb{C}}$ 

Обществознание

**OL3** 

2024

Основной

экзамен

 $\bullet\bullet$ 

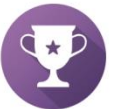

Конкурсы

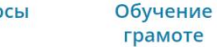

 $\frac{A}{B}$ 

Геометрия

Видеоуроки

OT

работы 7

класс

**ИнтернетУрок** 

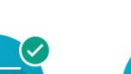

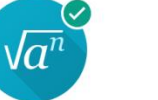

Алгебра

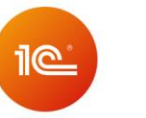

Интерактивные задания от 1С:Школа

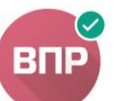

Всероссийские проверочные работы 6 класс

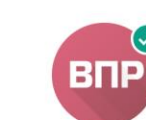

**BNP** 

Всероссийские Всероссийские проверочные проверочные работы 8 класс

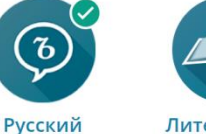

ЯЗЫК

Вероятность

 $\overline{M}$ 

статистика

 $\tilde{e}$ 

Правила

дорожного

движения

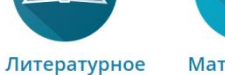

чтение

Z)

**BNP** 

Всероссийские

проверочные

класс

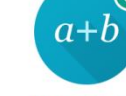

Математика

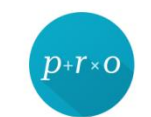

Информатика Математика **NPO** 

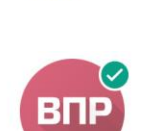

Всероссийские проверочные работы 5

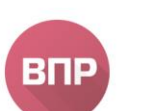

работы

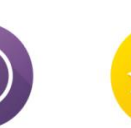

Переменка

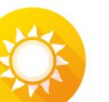

Летние цифровые тетради

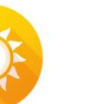

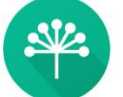

ЯЗЫК И литература

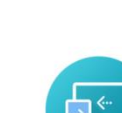

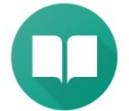

Самоучитель по ЦОР «ЯКласс»

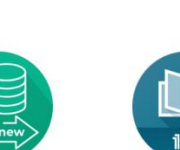

靠

Биология

Курс по

финансовой

грамотности

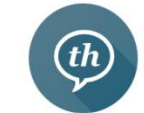

 $\mathbb{Z}$ 

Химия

Литературное чтение 1С

Ü

Физика

**Английский** ЯЗЫК

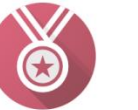

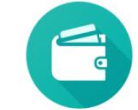

ЯКлассная Олимпиада

Основы финансовой грамотности

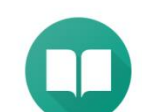

Итоговый государственный государственный контроль

Башкирский

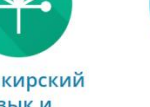

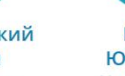

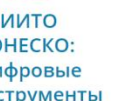

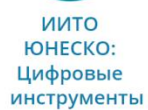

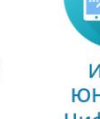

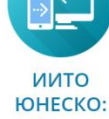

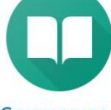

для учителя

класс

работы 4 класс

**BNP** 

Всероссийские проверочные работы 11 CNO

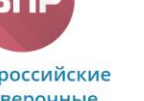

Всероссийские проверочные

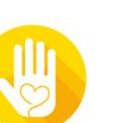

работа

Воспитательная Функциональная грамотность

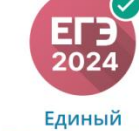

экзамен

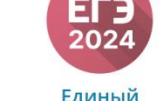

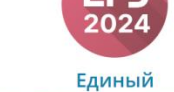

¥

География

ଟ୍

История

## ЯКласс на уроке

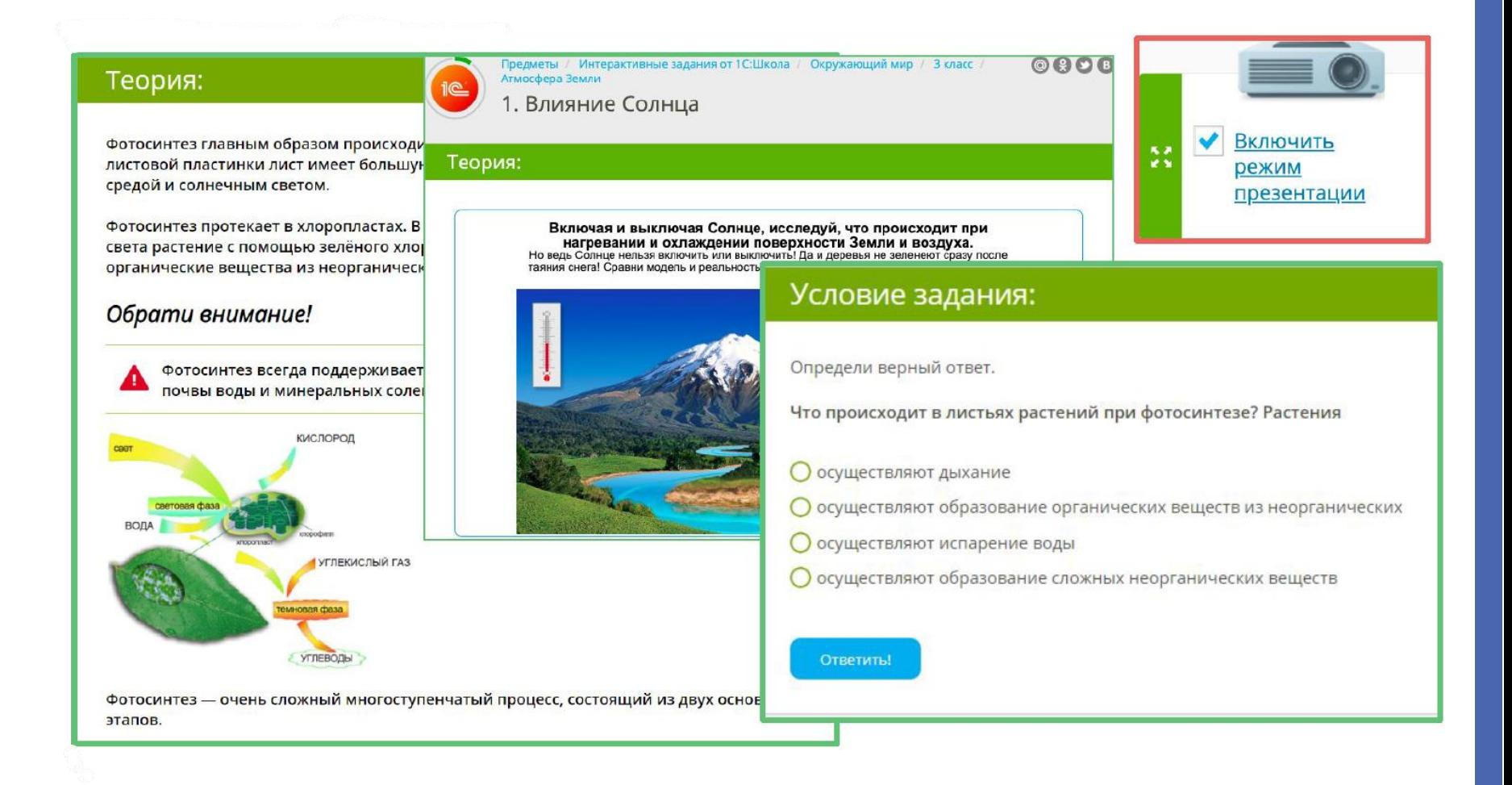

# **Уникальность системы**

В основе системы лежит генератор заданий **GenExis**. Для каждого задания генератор обеспечивает сотни вариантов, что в результате даёт режим «бесконечной» тренировки и решение проблемы списывания. Заданий и тестов с 1 по 11 кл в системе **27 500**. Самая крупная база данных заданий в мире!

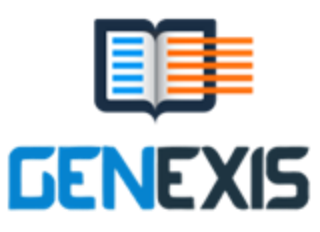

**1.7 трлн вариантов заданий**

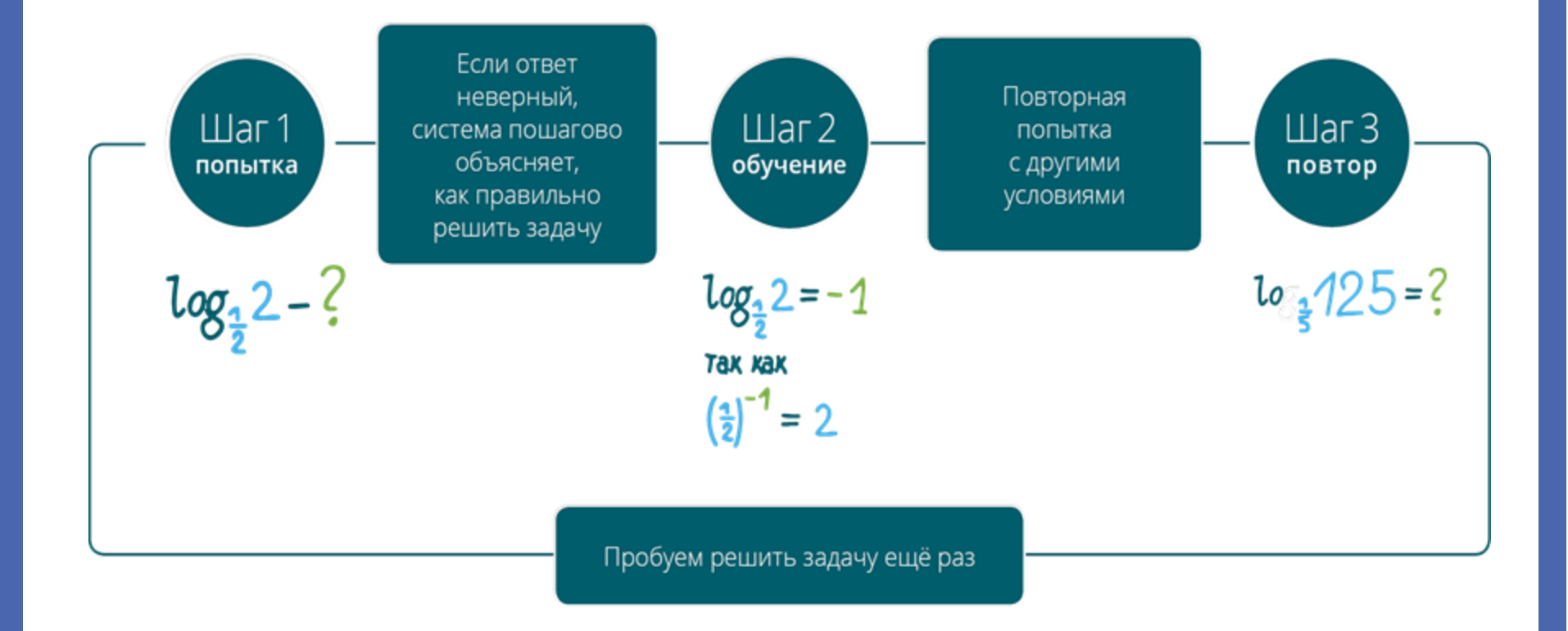

# **Каждое задание имеет более 50 вариантов**

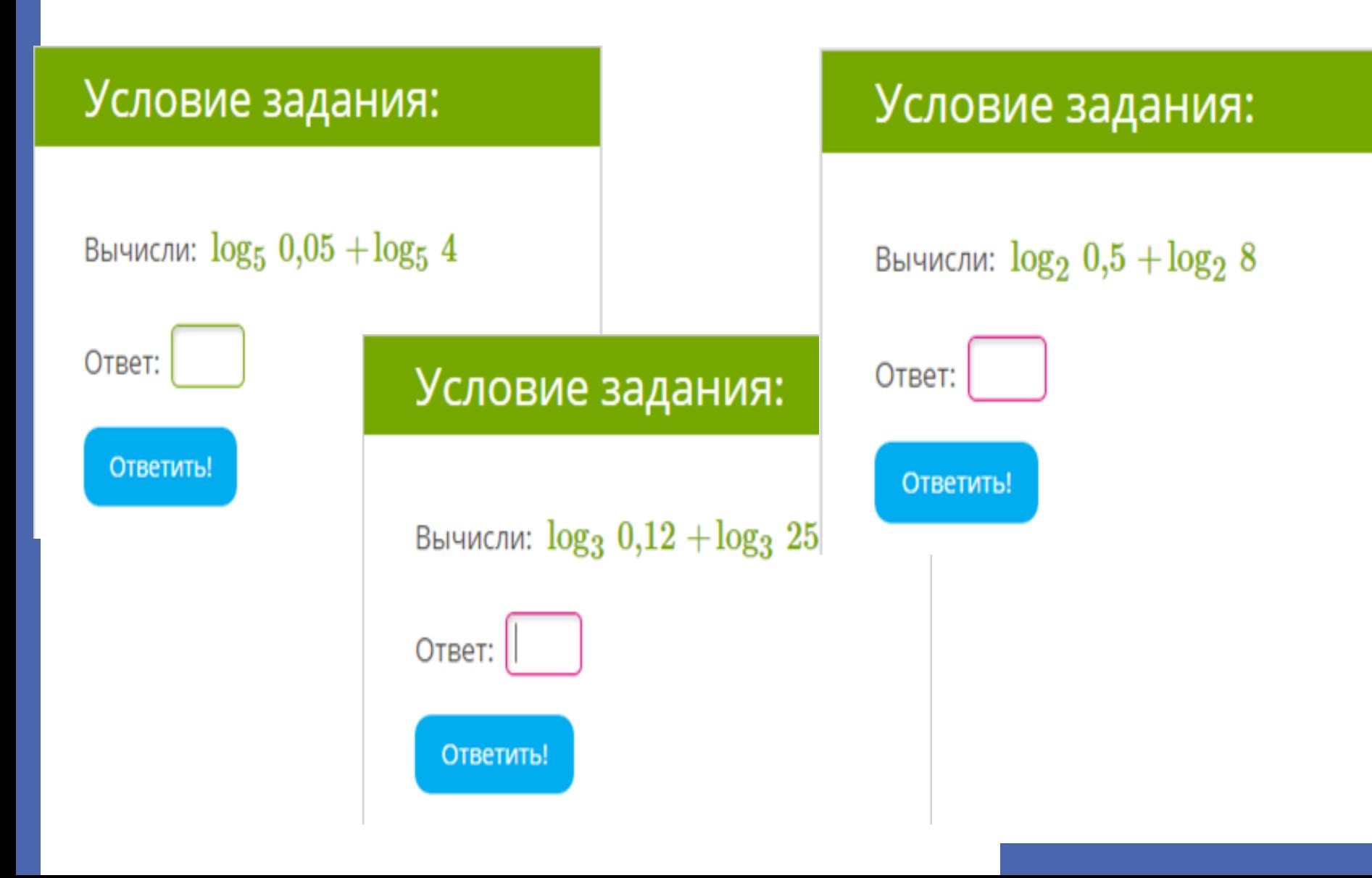

# **Обучение на собственных ошибках**

В случае неверного ответа на задание система даёт подсказку в виде теории и разбора решения данного задания - расширение зоны ближайшего развития,

самостоятельность в обучении и домашний репетитор по всем предметам.

# Шаги решения:

Логарифм произведения равен сумме логарифмов  $\log_a xy = \log_a x + \log_a b$ , где  $(a > 0, a \neq 1)$ 

 $log_2 0.2 + log_2 5 =$  $=\log_2(0,2\cdot 5)=\log_2 1=0$ 

# **Контент Якласс по ВПР, ОГЭ, ЕГЭ и итоговому контролю**

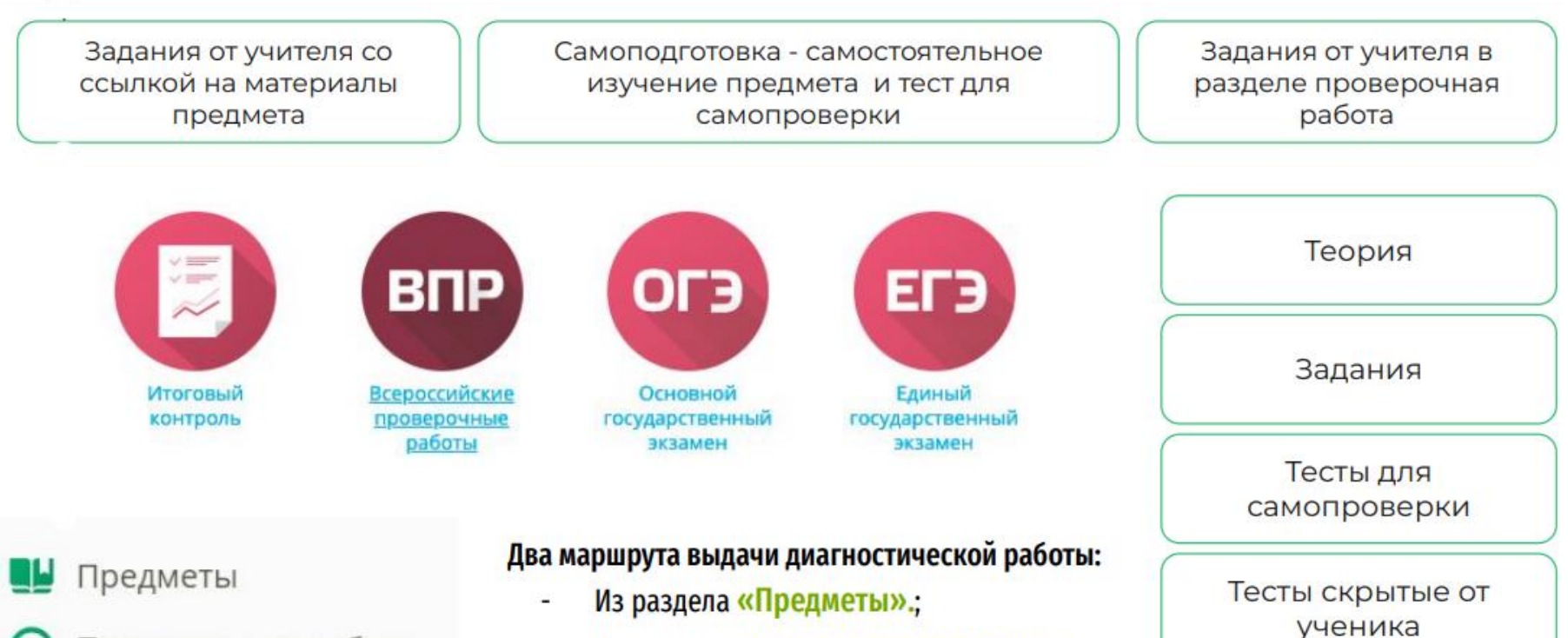

Проверочные работы Из раздела «Проверочные работы».

# **Шаг 1.Выбор заданий**

•В первую очередь выберите предмет $(1)$  и класс обучающей программы $(2)$ . •Ниже, в окне, отобразится список заданий из банка ЯКласс. Чтобы выбрать одно из них, поставьте галочку слева от названия ③. • Чтобы продолжить создание проверочной работы, нажмите на оранжевую кнопку

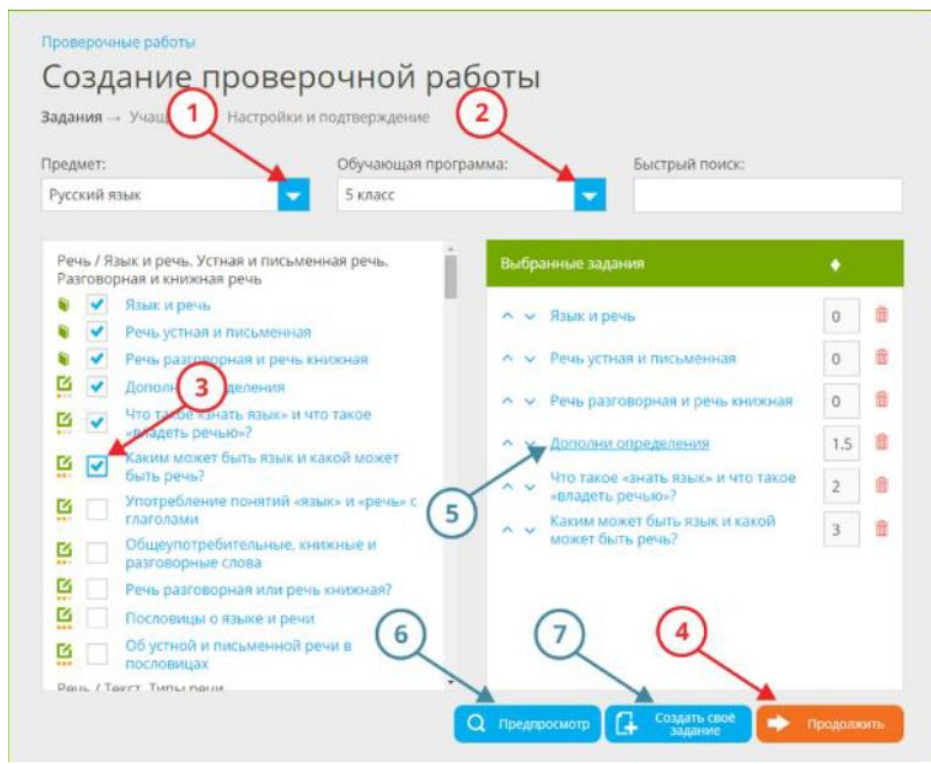

Дополнительно:

 $\bullet$ для предварительного просмотра задания нажмите на его название (5). Это поможет увидеть задачу «глазами школьника». Обратите внимание: вы увидите случайный вариант задания, который сгенерирует система ЯКласс.

- Для предварительного просмотра всей проверочной работы нажмите на кнопку предпросмотр $(6)$ .
- Вы также можете создать собственное задание  $(7)$

# **Шаг 2. Выбор учащихся**

- Выдать работу можно через класс, или по ссылке.
- Выберите класс (1 вариант).
- Отметьте галочками тех учащихся, которым Вы хотите отправить проверочную работу. Чтобы выбрать весь класс, поставьте галочку напротив «отметить всех».
- Чтобы выбрать весь класс, за исключением нескольких учащихся, поставьте галочку напротив «отметить всех», а затем уберите галочки напротив тех учащихся, которым не хотите отправлять работу.
- Чтобы продолжить создание проверочной работы, нажмите на оранжевую кнопку

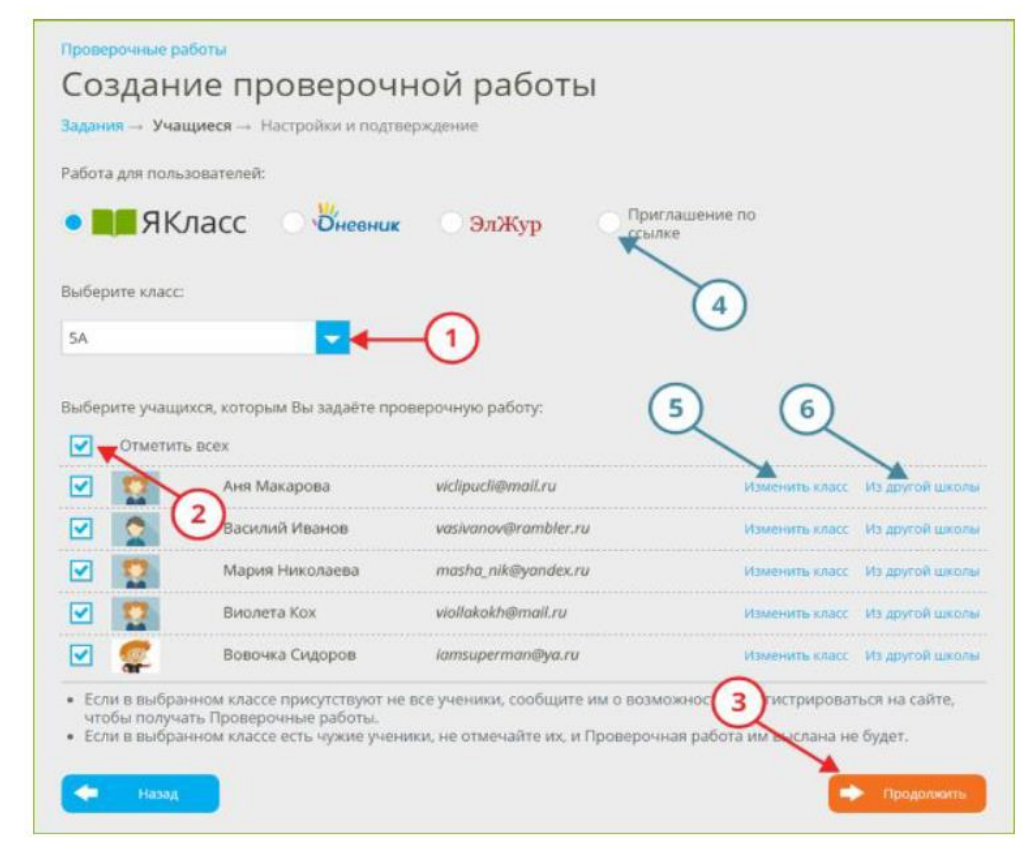

# **Шаг 3. Выдача проверочной работы**

- Внимательно просмотрите настройки проверочной работы. Настройки заполняются автоматически, но при необходимости их можно изменить.
- При необходимости отредактируйте настройки проверочной работы.
- Проверьте список выбранных заданий. Если необходимо внести изменения, нажмите на иконку редактирования. Это вернёт вас на Шаг 1. Выбор заданий.
- Проверьте и внесите при необходимости изменения в список учащихся, которым будет отправлена проверочная работа.
- Чтобы увидеть, в каком виде проверочная работа придёт учащимся, нажмите на кнопку предпросмотр.
- Чтобы выдать проверочную работу, нажмите на оранжевую кнопку

#### Проверочные работы

#### Создание проверочной работы

Задания → Учащиеся → Н<mark>астройки и подтверждение</mark>

#### Настройки: Знакомство с языком программирования Python. Установка ПО Тема работы  $^{\circ}$ Редактировать Работа доступна для Сразу после публикации **• Редактировать** выполнения Срок выполнения 7 дней (до 03.03.2024 16:33) **©** Релактировать работы Ограничения по Без ограничений **• Редактировать** времени выполнения Попытки **• Редактировать** росмотр результатов Сразу после выполнения работы **• Редактировать** и шагов решения Инструкции к работе Без инструкций **• Редактировать • Редактировать** Перемешать задания Не перемешивать

Максимальное количество баллов: 11

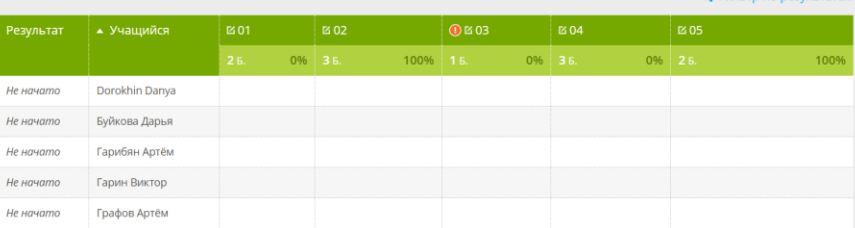

Поделиться с

учителями

Отправить

учащимся

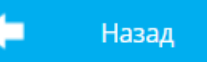

Предпросмотр

Q

# Результаты проверочной работы

#### Задание 6. Программа с условным оператором

Родители 23 учащихся из этой проверочной работы не зарегистрированы на сайте. Пожалуйста, пригласите родителей учеников 9В класса, чтобы они получали информацию о заданных проверочных работах, контролировали выполнение работ и видели их результаты.

Пригласить родителей

Больше не показывать

Срок проведения: 04.02.2024 19:47 - 07.02.2024 19:46

Класс: 9В

Максимальное количество попыток: 1

Максимальное количество баллов: 5

Работу начали: 21 Работу не начали: 7 Средний результат: 73% Средний балл: 3,7

**Q** Фильтр по результатам

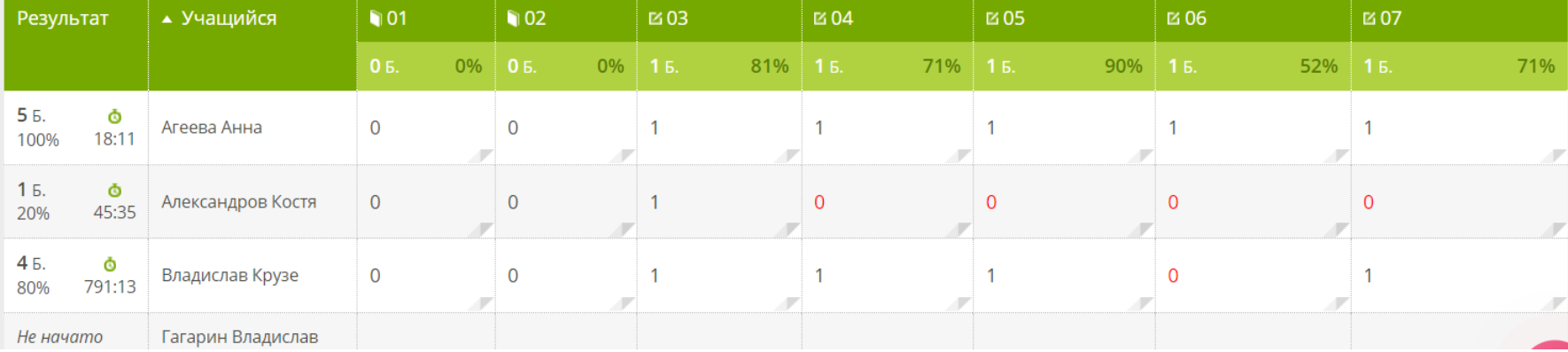

## **Внеучебная и внеурочная деятельность**

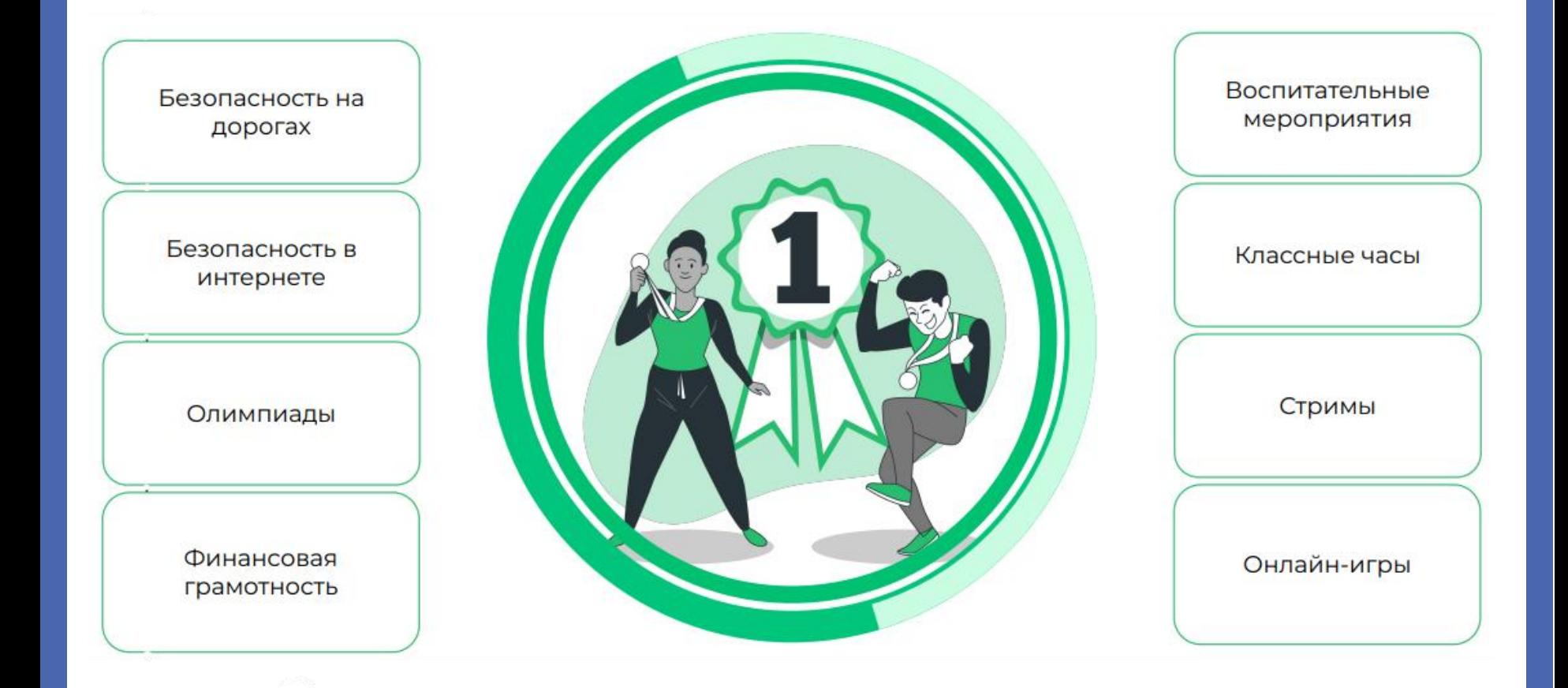

# Новый предмет за минуты

• УЗНАЙТЕ, КАК СОЗДАТЬ СВОЙ ПРЕДМЕТ -

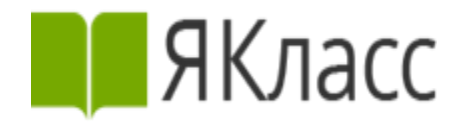

5 минут

создается новый предмет. Материалы можно брать из базы, либо создавать самостоятельно с загрузкой необходимых файлов и ссылок

#### Предметы / Мои предметы

#### Создание нового предмета - редактор предметов

Название предмета: ©

Любовь к моему городу

Название обучающей программы: 0

Отменить

Чистота двора

Иконка предмета: 0

Природоведение

Создать

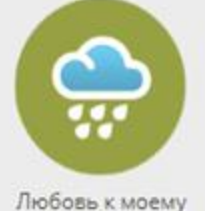

городу, Чистота

двора

Предпросмотр: 0

Перейти в инструкцию

Предметы / Мои предметы / Любовь к моему городу

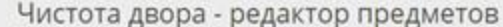

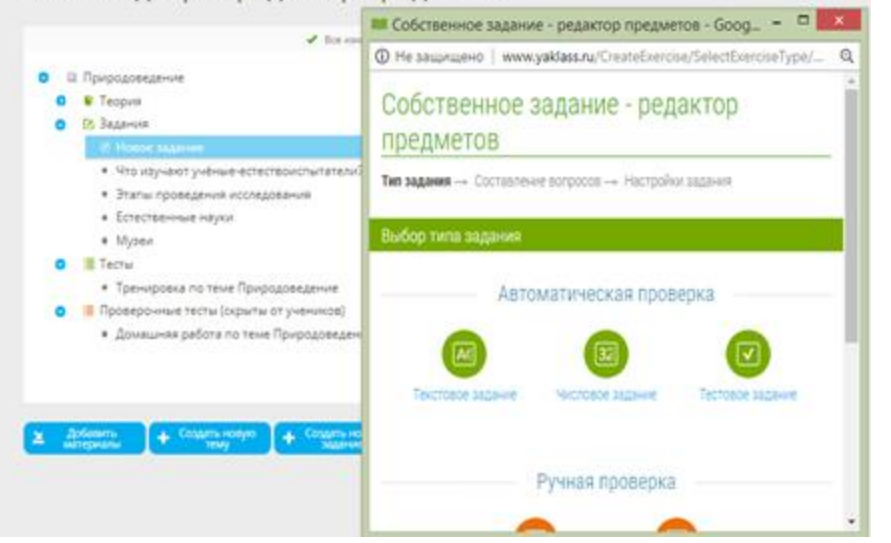

# **Введение своего задания**

#### Возможность создавать задания по любому из школьных предметов

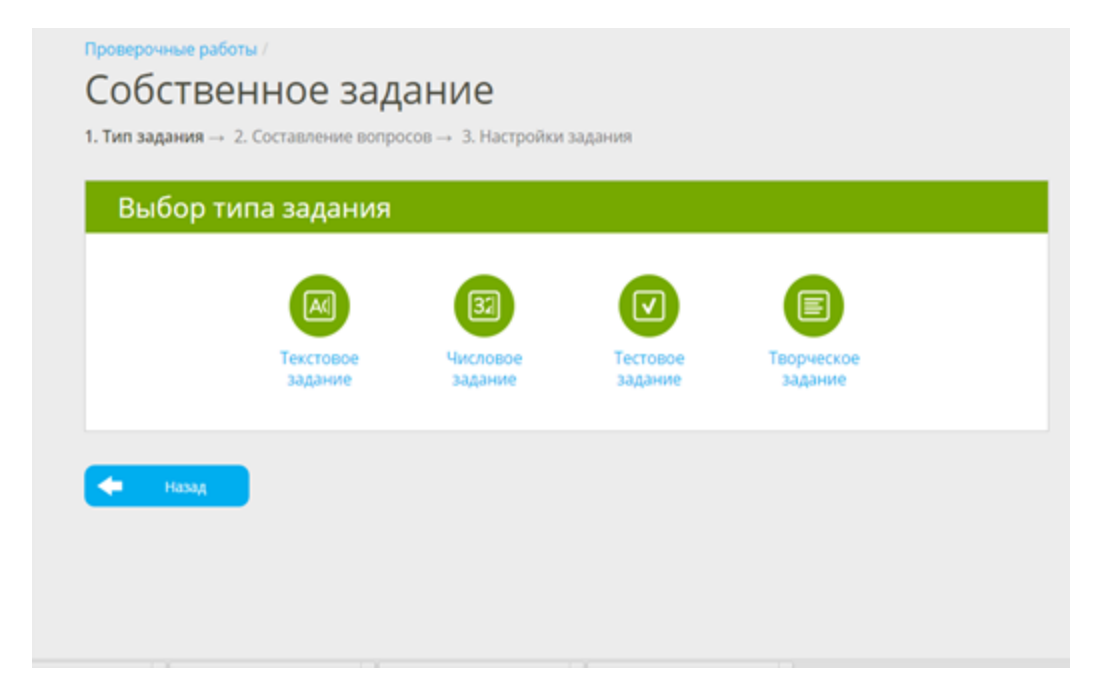

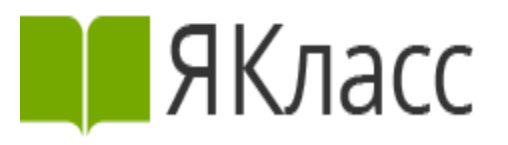

*Четыре вида заданий:*

- *Текстовый ответ*
- *Числовой ответ*
- *Ответ с выбором*
- *Задание с открытым ответом*

*Программа автоматически проверит результаты и выставит оценку.*

# Якласс yaklass.ru

Регистрация на сайте ЯКласс

Регистрация на сайте «ЯКласс»

Пользовательское соглашение

Политика обработки персональных

Администрирование

данных

Регистрация обучающихся

#### Как учить и учиться с ЦОР «ЯКласс»

Функционал «Мои классы» для negarora Контент «ЯКласс»

Проверочные работы

Методическое сопровождение

Самоучитель по ЦОР «ЯКласс»

Вебинары «ЯКласс»

Заявка на мастер-класс для педколлектива

#### Пользователям электронных журналов

ИТ-администраторам школы

Как стать администратором образовательной организации?

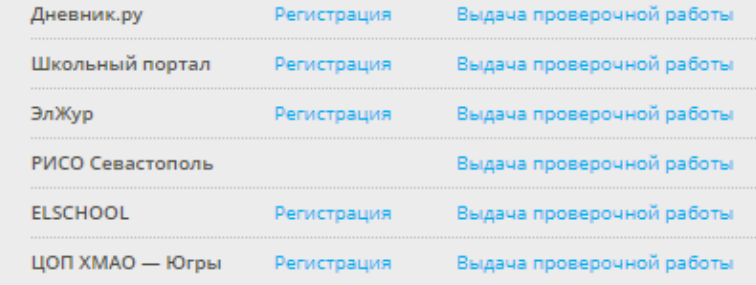

#### Частые вопросы

Почему задания «ЯКласс» нельзя списать?

Скачать логотипы «ЯКласс»

#### Остались вопросы? Спрашивайте!

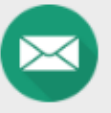

info@yaklass.ru